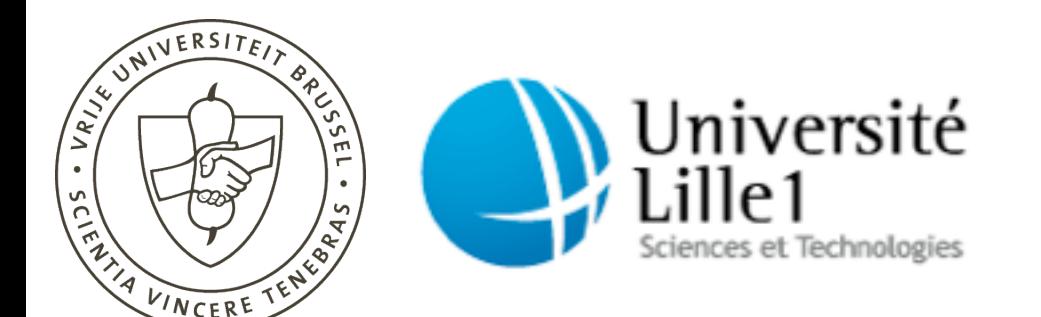

## Understanding changes with Torch

Verónica Uquillas Gómez [vuquilla@vub.ac.be](mailto:vuquilla@vub.ac.be)

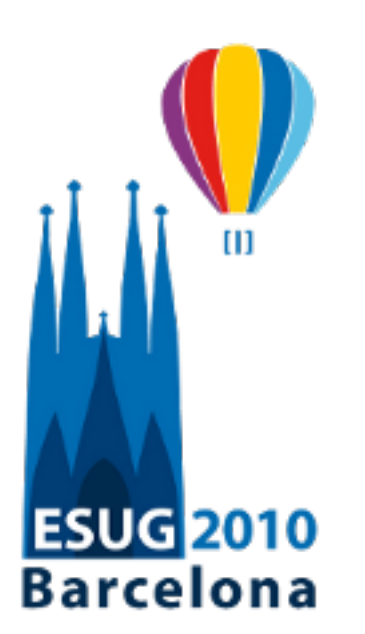

September 13 - 17

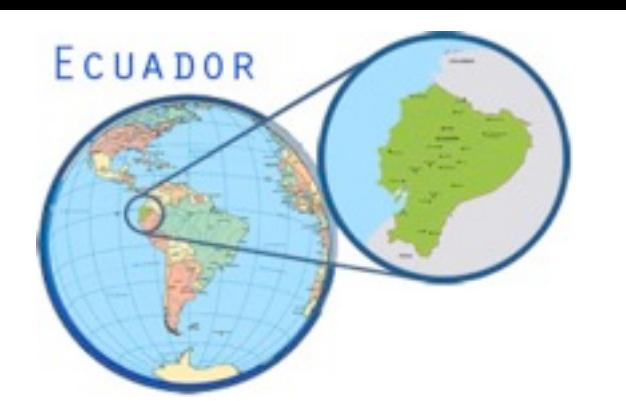

### About me

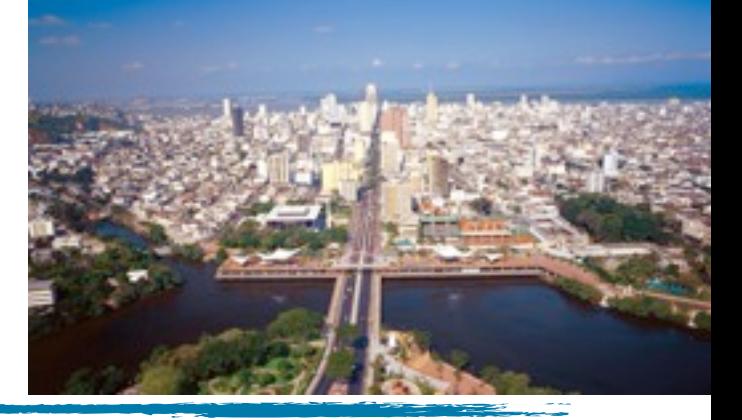

- ‣ VisualAge for Smalltalk developer (1998 2002)
- ‣ PhD candidate (interuniversity program)
	- √ Vrije Universiteit Brussel, Belgium

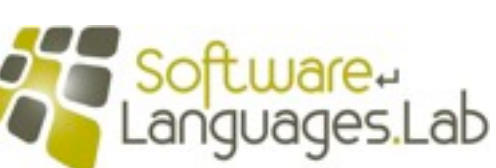

- Software Language Lab / prof. dr. Theo D'Hondt
- √ Université Lille1, France

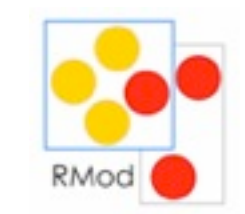

- RMoD Team / prof. dr. Stéphane Ducasse

### Conceptual process of change integration\*

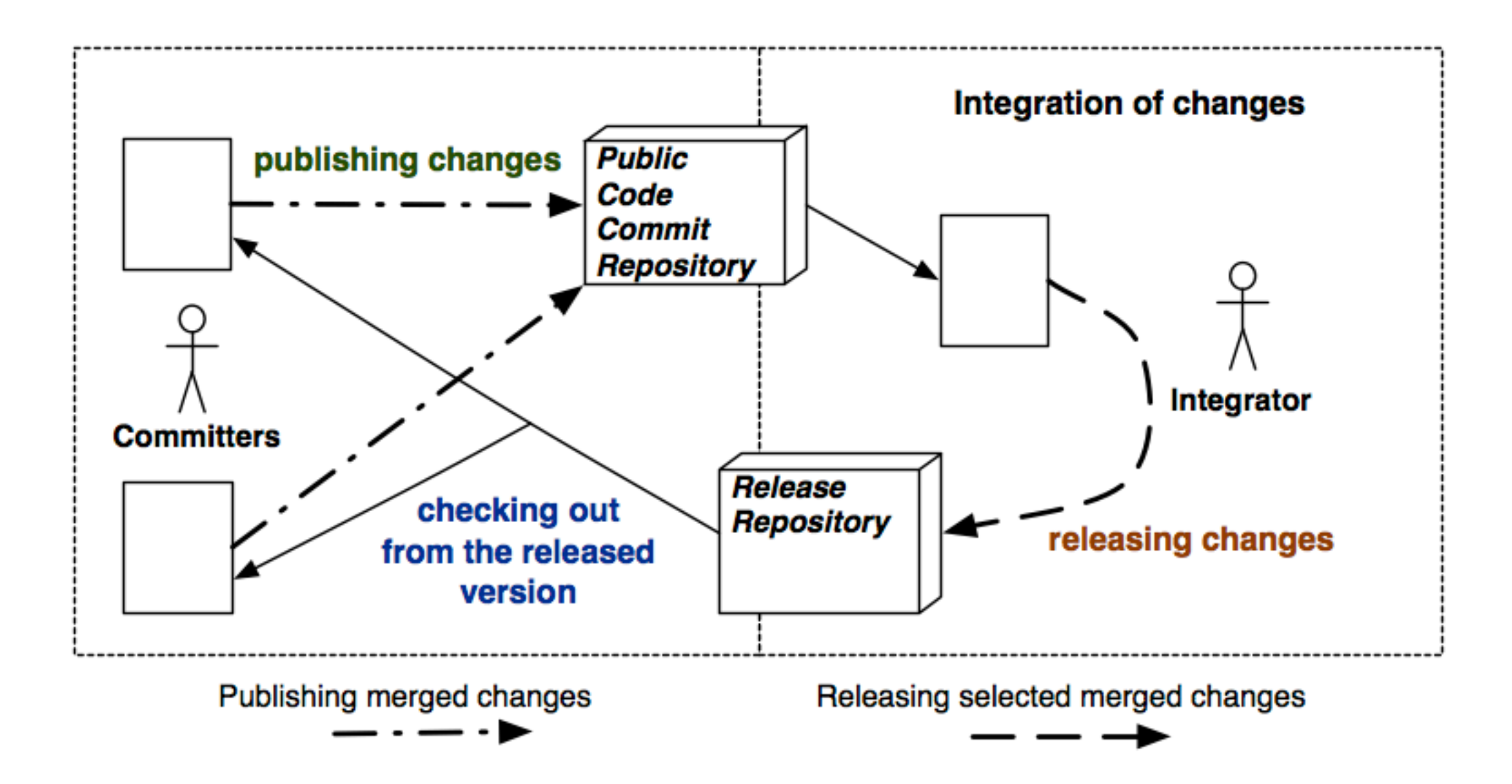

### Conceptual process of change integration\*

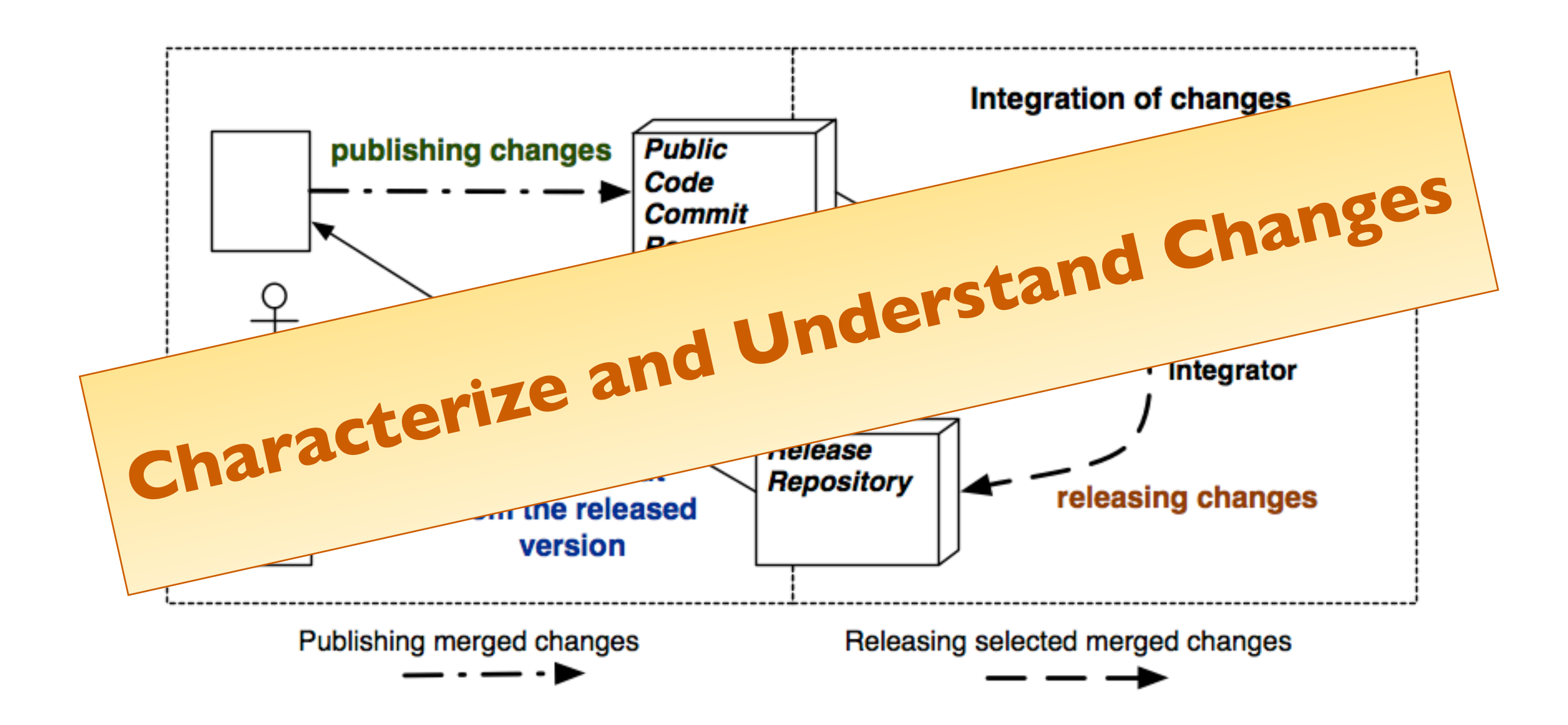

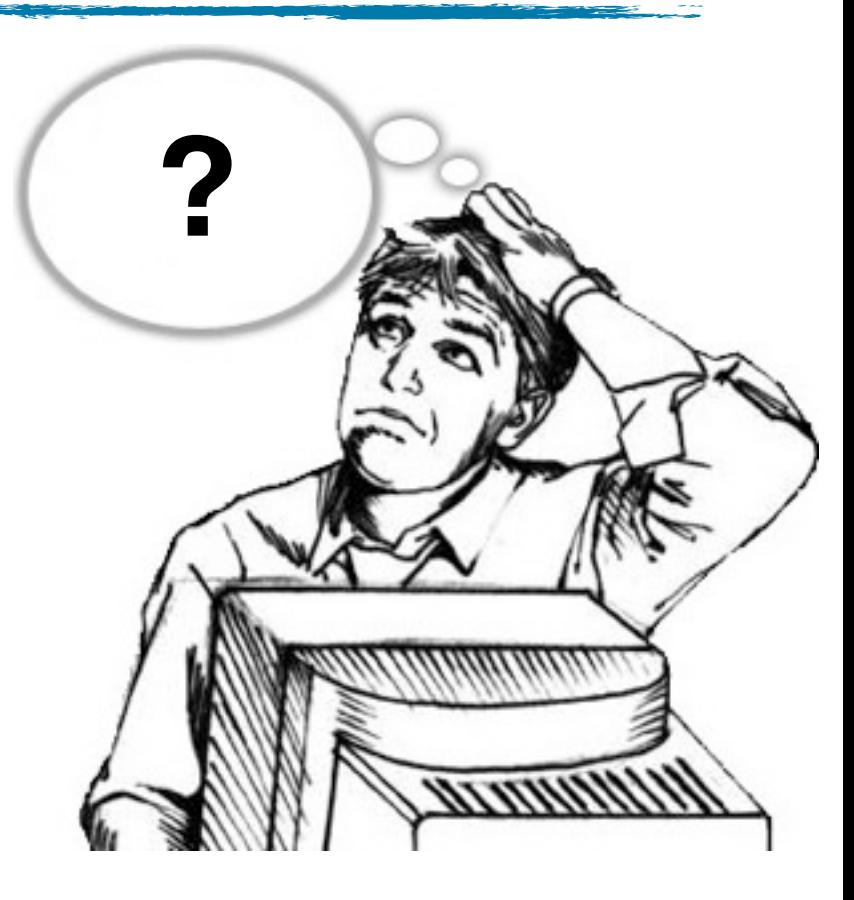

#### ‣ Requires expertise on the system

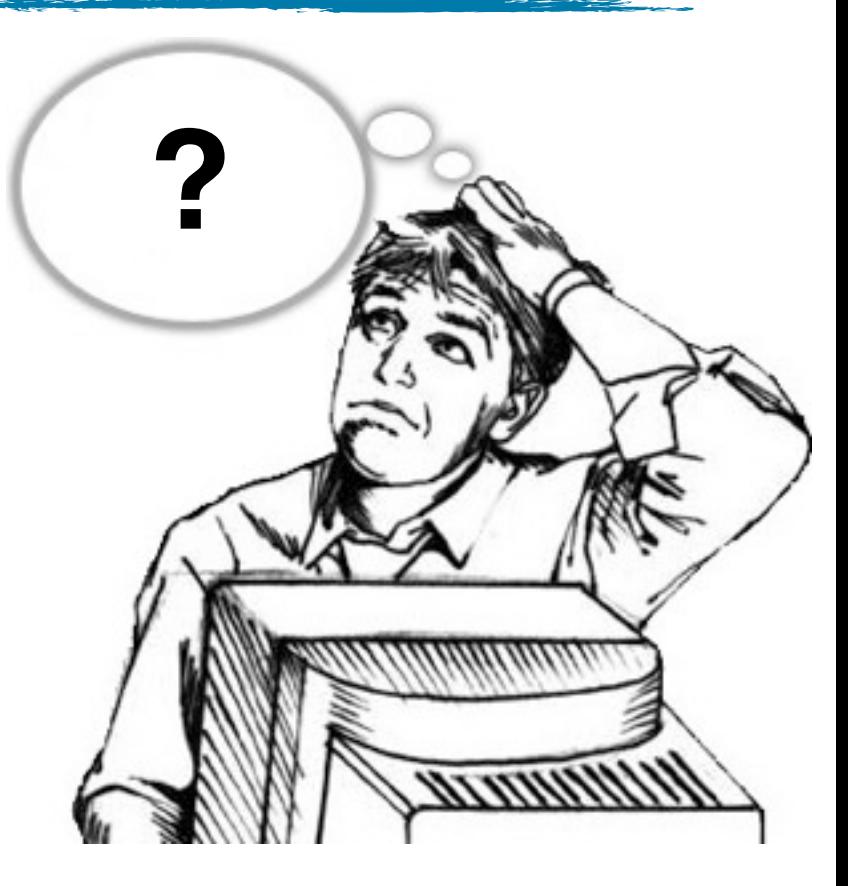

- ‣ Requires expertise on the system
- ‣ May demand a lot of time

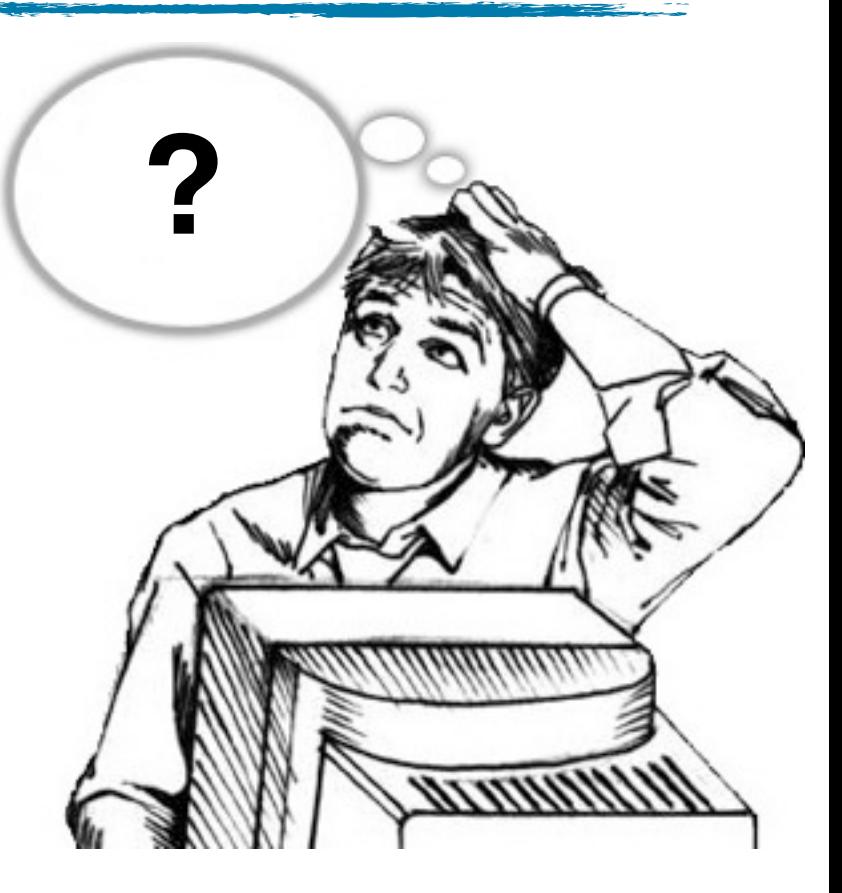

- ‣ Requires expertise on the system
- ‣ May demand a lot of time
- $\blacktriangleright$  Not enough support for integrators\*

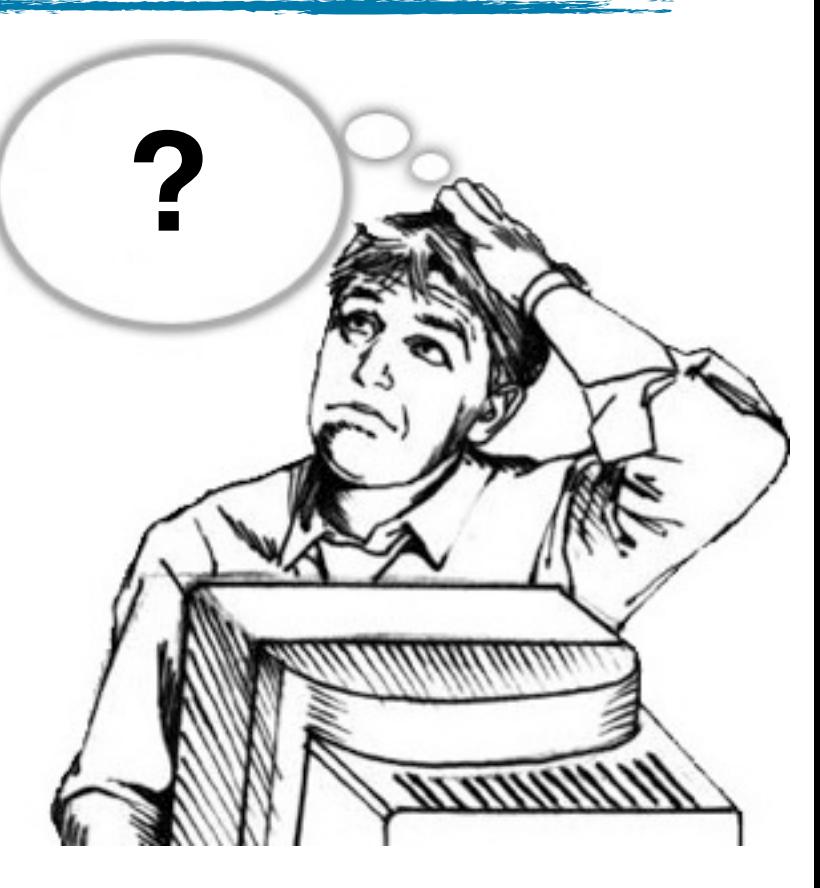

- ‣ Requires expertise on the system
- ‣ May demand a lot of time

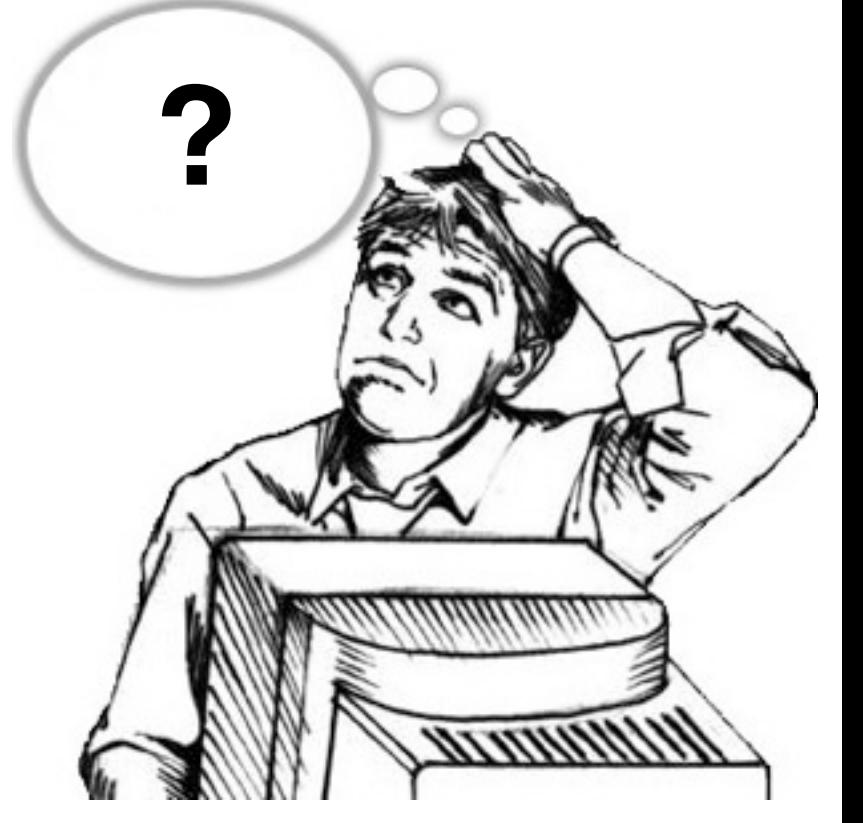

 $\blacktriangleright$  Not enough support for integrators\*

### Integrators are using ...

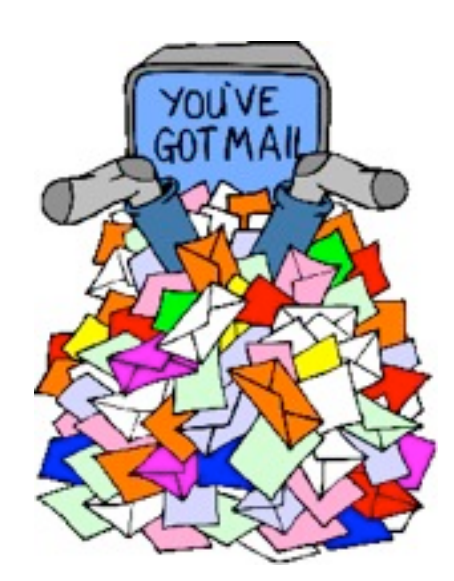

### Integrators are using ...

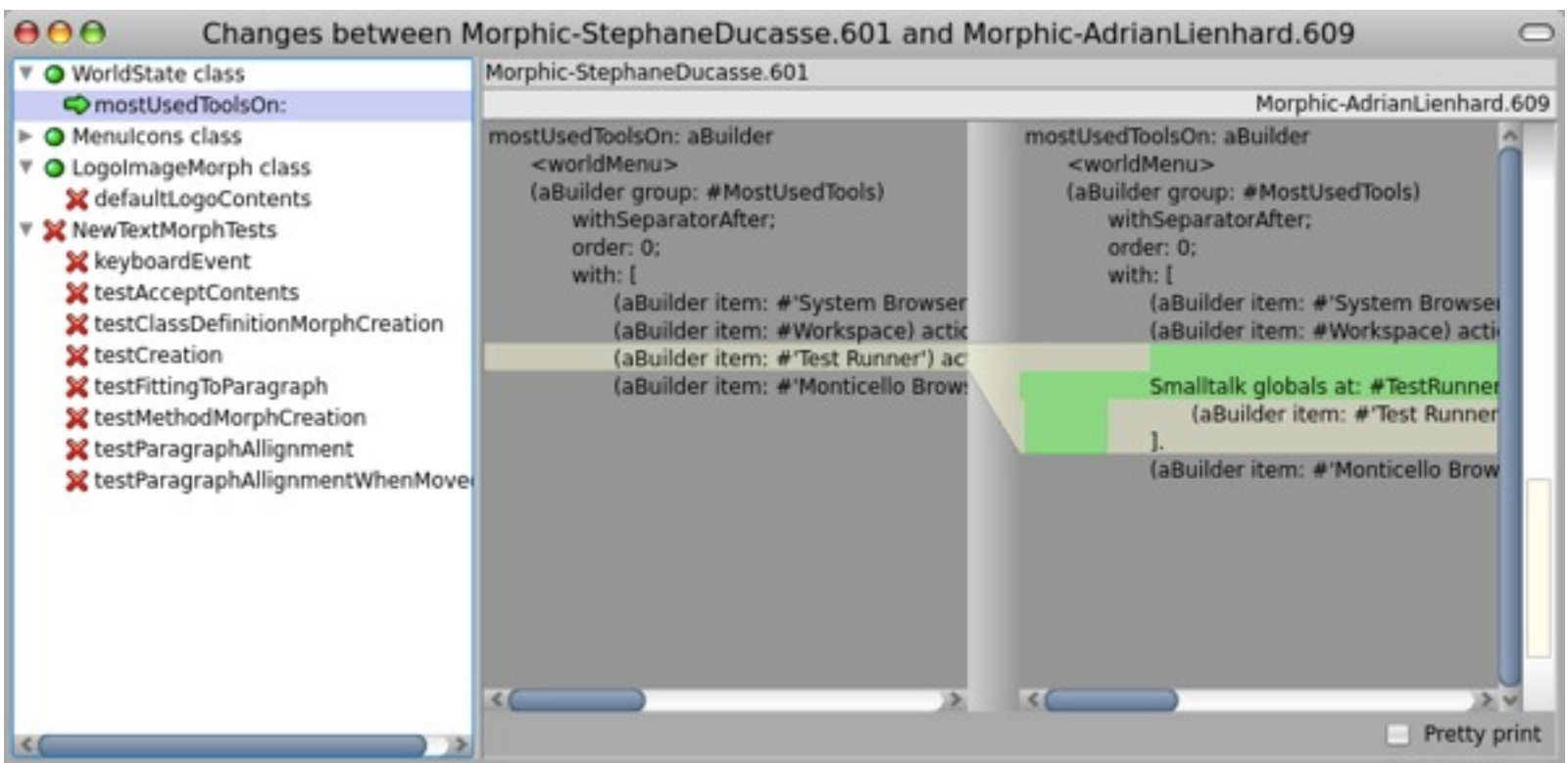

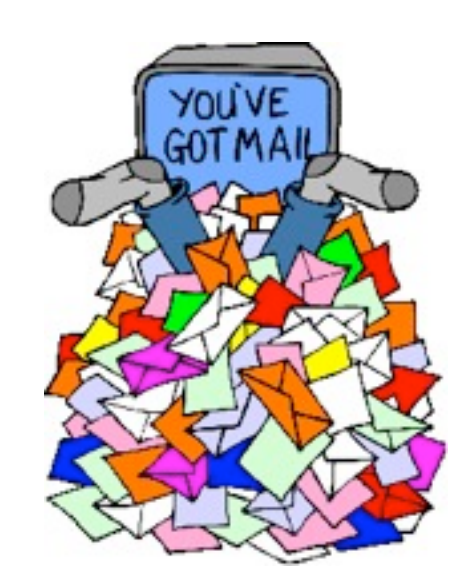

### Integrators are using

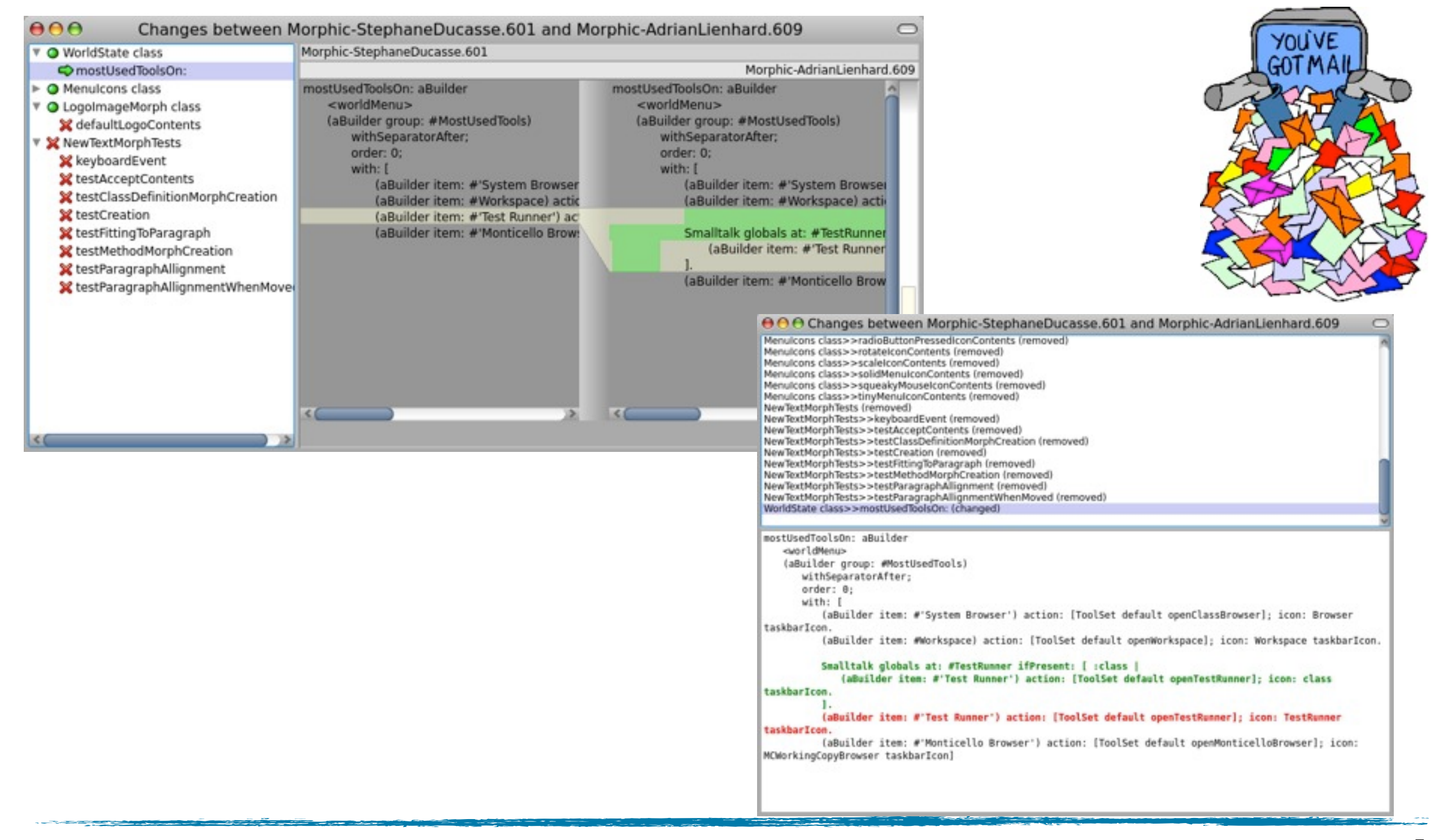

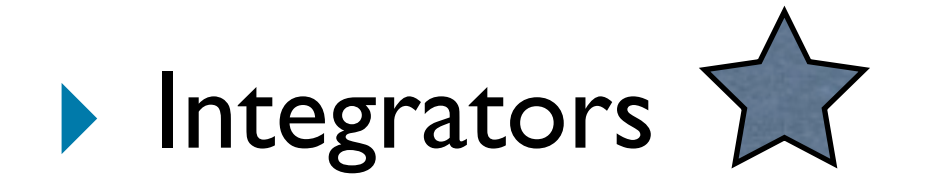

### $\blacktriangleright$  Integrators  $\widehat{\blacktriangleright}$

### ✓ aiding in understanding changes

### $\blacktriangleright$  Integrators  $\sum$

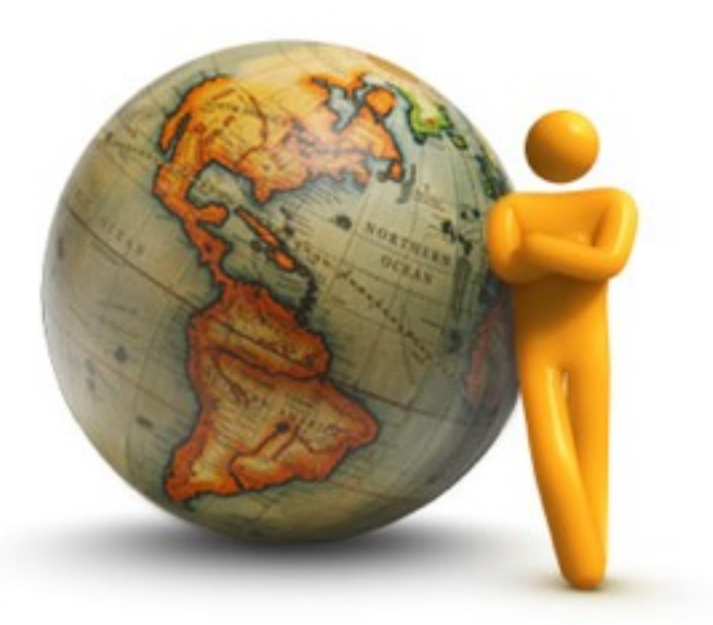

✓ aiding in understanding changes

#### $\sqrt{\ }$  taking decisions about the integration process

### $\blacktriangleright$  Integrators  $\sum$

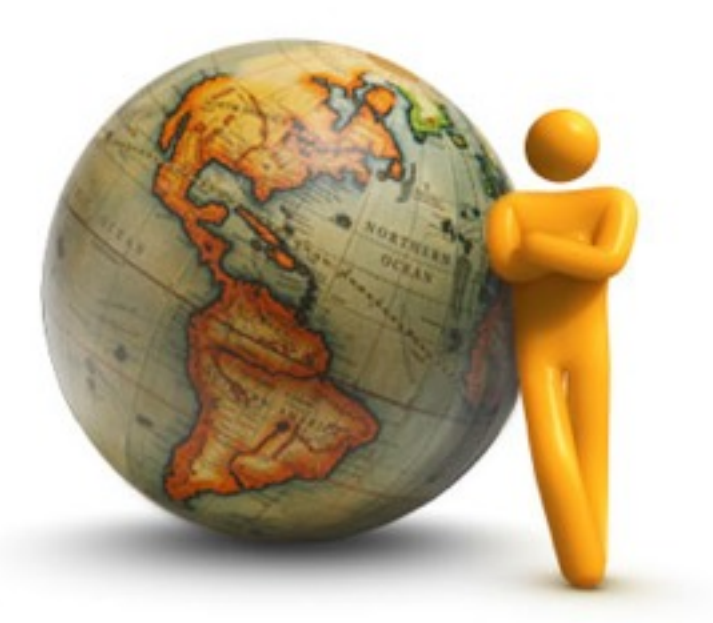

- ✓ aiding in understanding changes
- $\sqrt{\ }$  taking decisions about the integration process

### ‣ Developers

### $\blacktriangleright$  Integrators  $\sum$

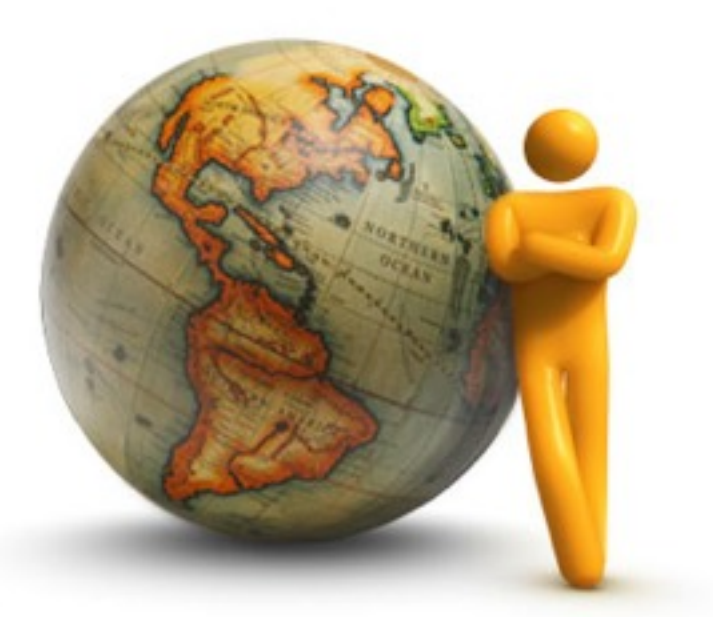

- ✓ aiding in understanding changes
- $\sqrt{\ }$  taking decisions about the integration process

### ‣ Developers

✓ controlling their changes before publishing

DASH BOARD NAME: Tout Editor. BBB **Section** OO  $S_{\text{up}} \circ f$ waphe Paclage:  $3/7class$  Newclos:1<br>
# Telhods charged: 3<br>
# Telhods new: 15 Author: Juan Vulctich. \*\*\* New Sepulsol. cHANGED ADDED: text EDITOR

RENOUED: PARAGEARY

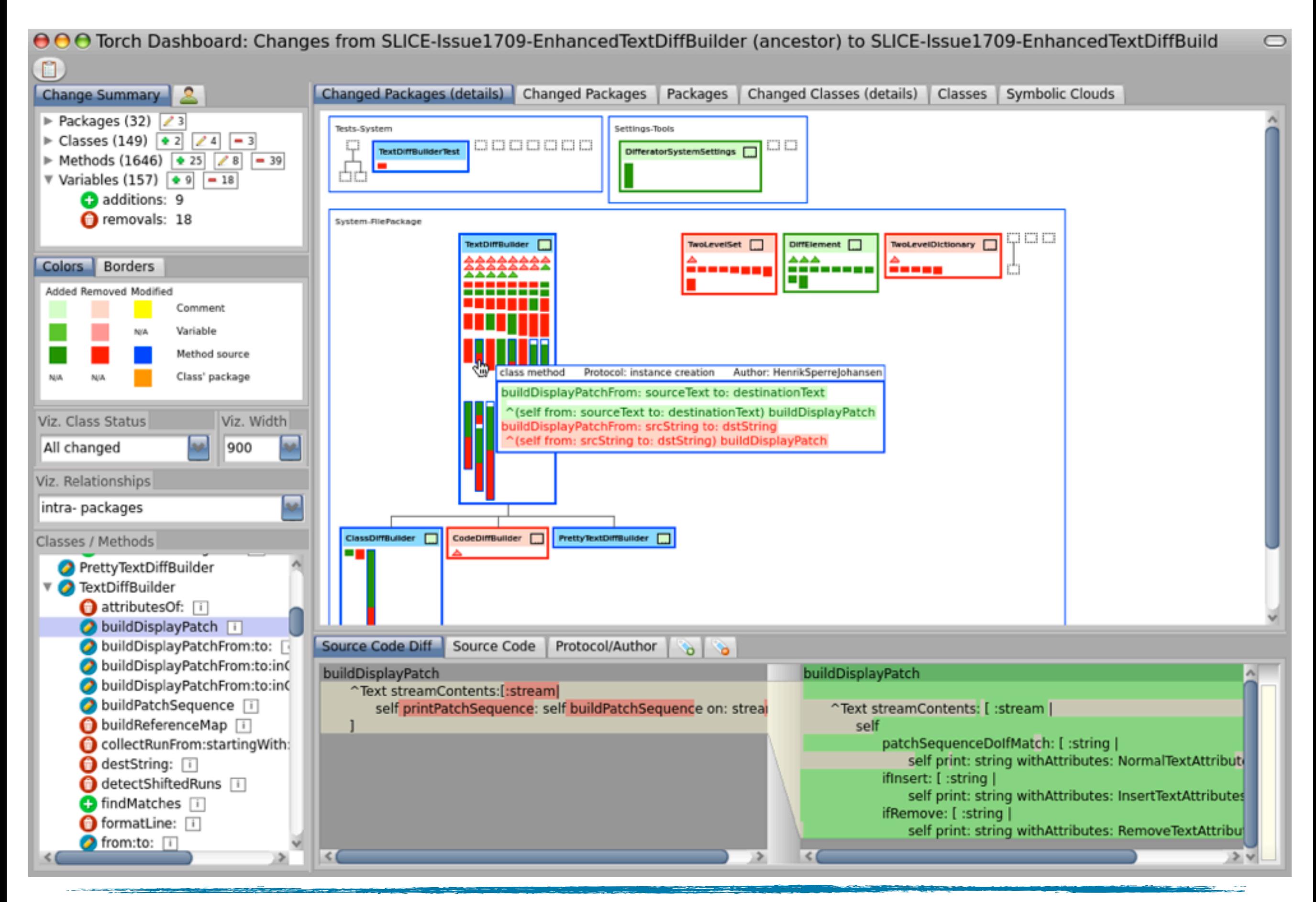

The Torch Dashboard 8

#### ‣ Visualization tool

#### ‣ Visualization tool

✓ provides an overview of changes

#### ‣ Visualization tool

✓ provides an overview of changes

#### ✓ uses structural & symbolic information

#### ‣ Visualization tool

- ✓ provides an overview of changes
- ✓ uses structural & symbolic information
- ‣ Written in Smalltalk Pharo

- ‣ Visualization tool
	- ✓ provides an overview of changes
	- ✓ uses structural & symbolic information
- ‣ Written in Smalltalk Pharo
- ‣ Integrated with Monticello 1

## Extracting Changes

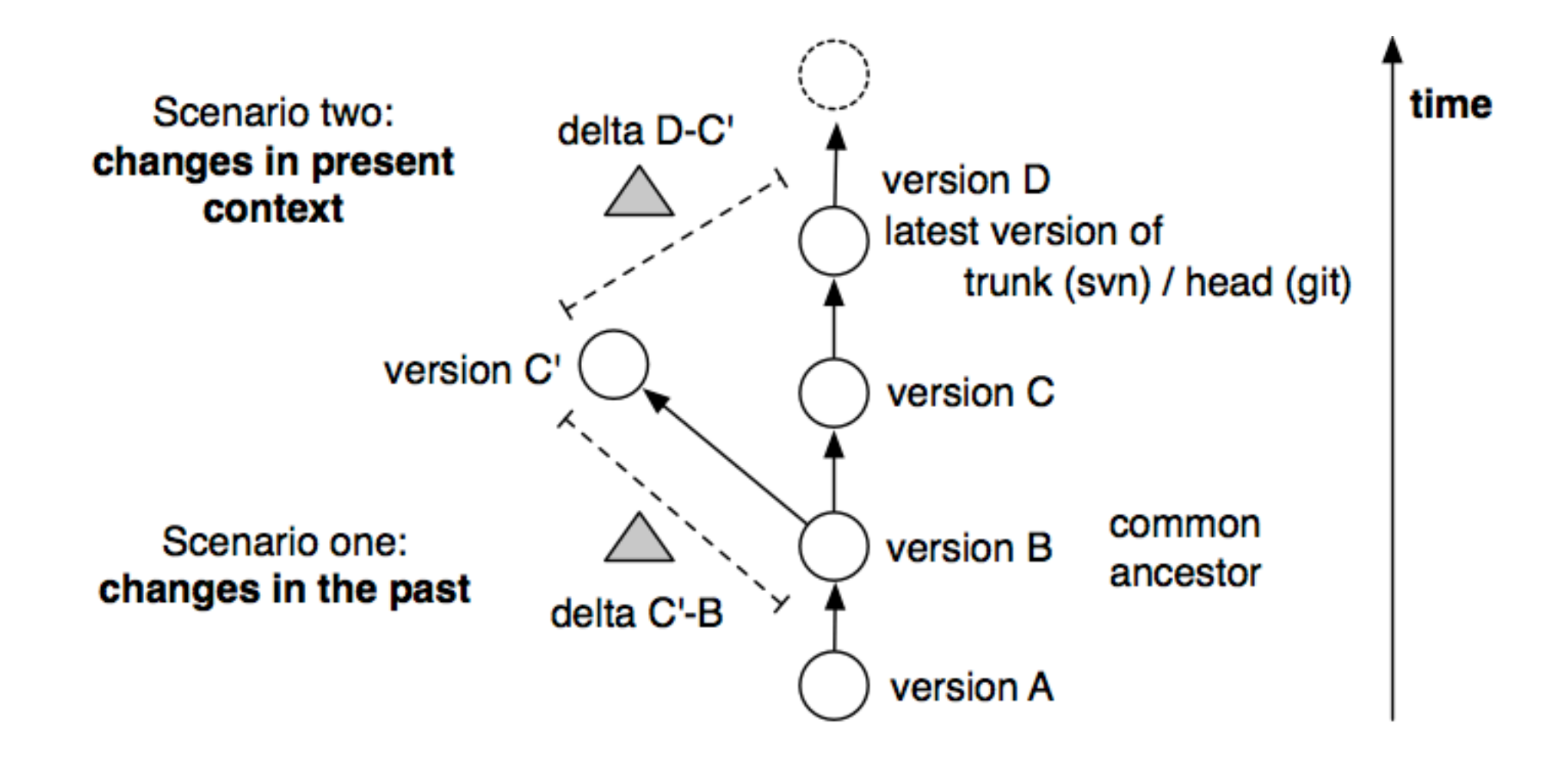

## The dashboard shows ...

- ‣ Packages
	- ✓ Classes | Traits
		- Methods
		- Variables
	- ✓ Protocols\*
	- ✓ Authors
	- ✓ Relationships

# Change Operations

- ‣ Additions
- ‣ Modifications
- ‣ Removals
- ‣ Movements (classes)

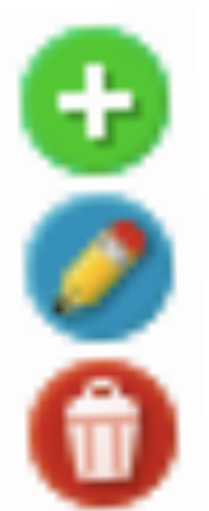

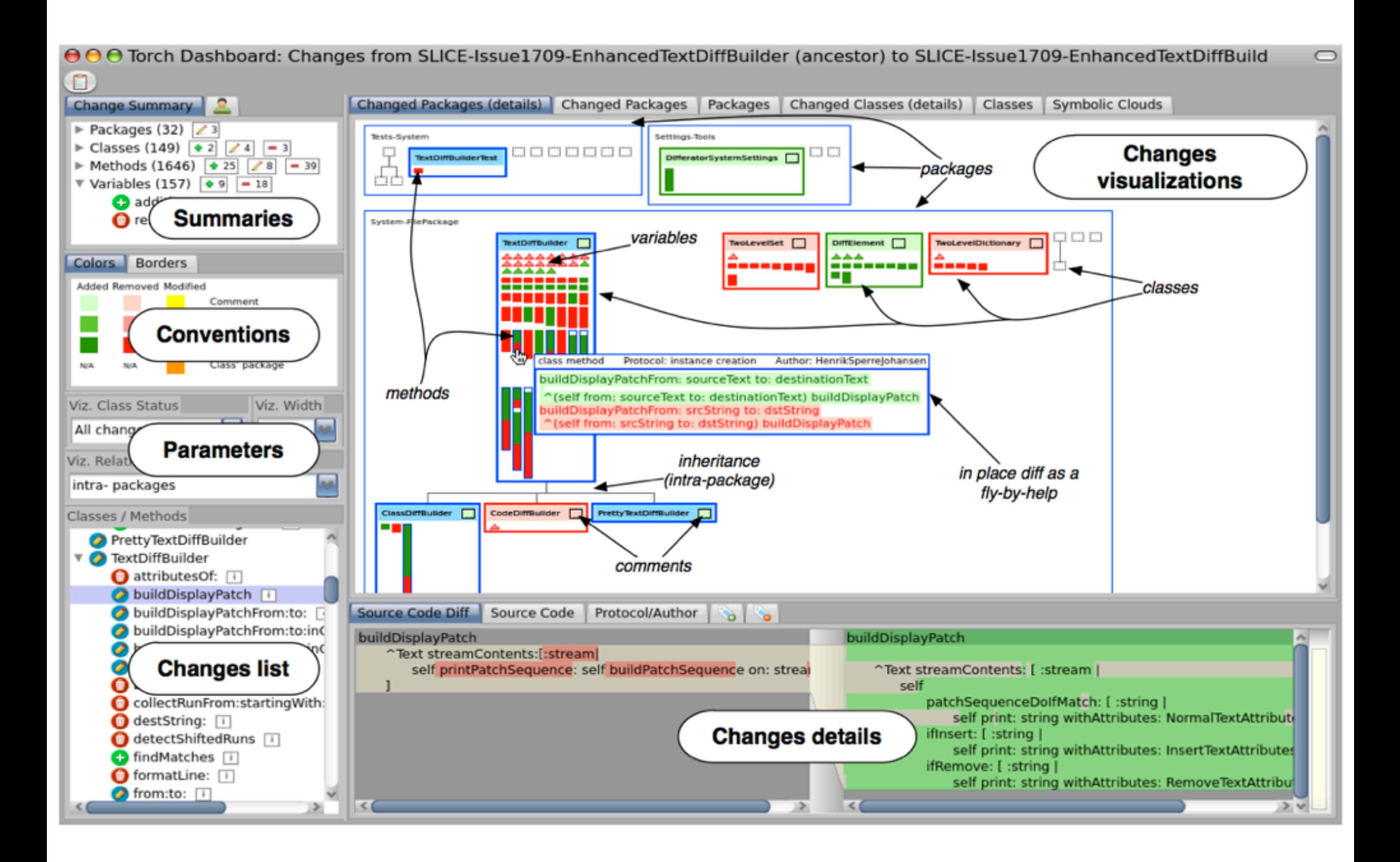

#### The Torch Dashboard main components 13

## Visual Representation

- ▶ Rectangles
	- $\sqrt{\phantom{a}}$  packages, classes, traits, methods
- **Inductor** Triangles
	- ✓ variables
- ‣ Edges
	- √ class-inherits-class //
	- ✓ class-uses-trait
	- ✓ class-is-extended-in-package

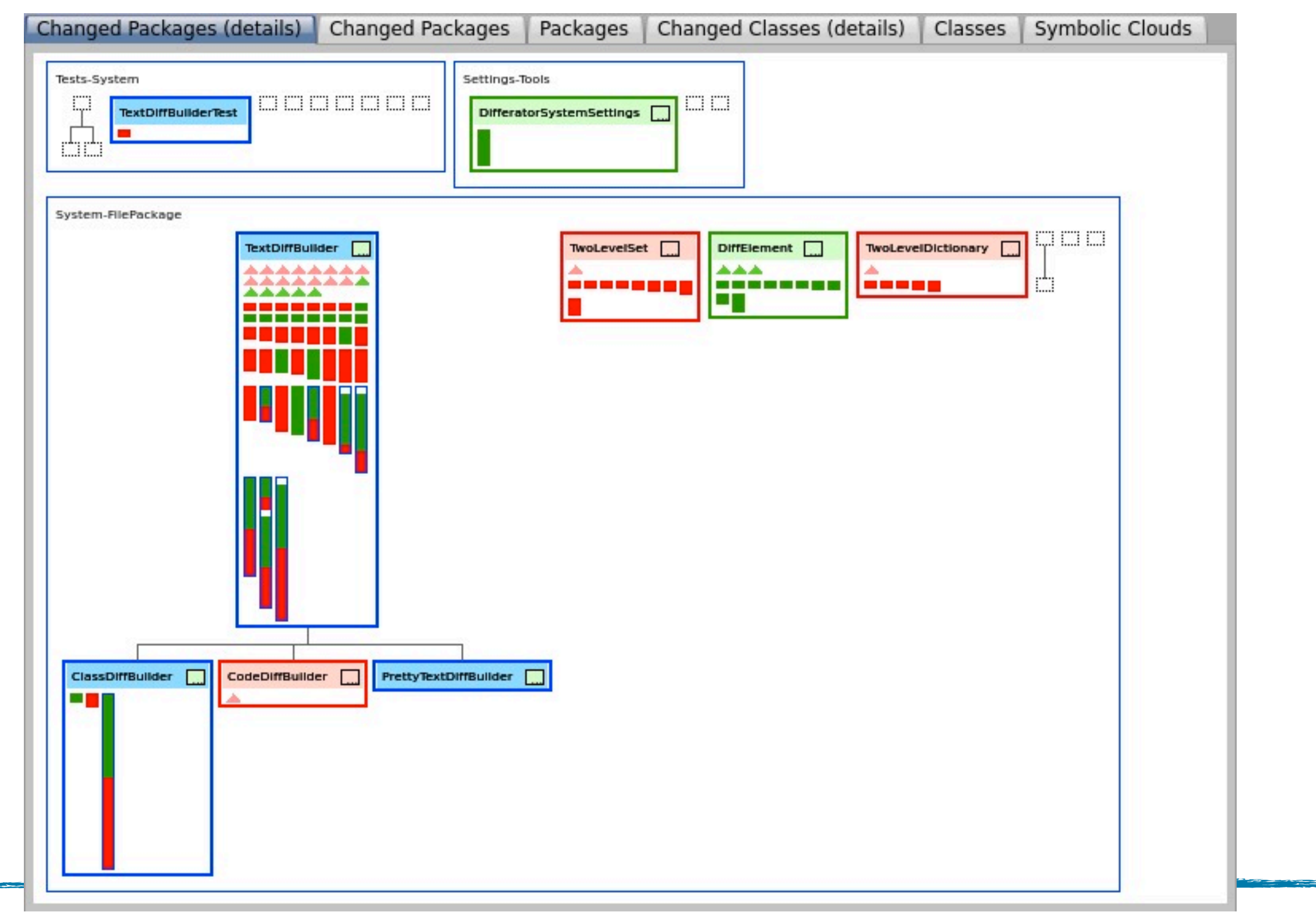

والمستحدث والمستردد

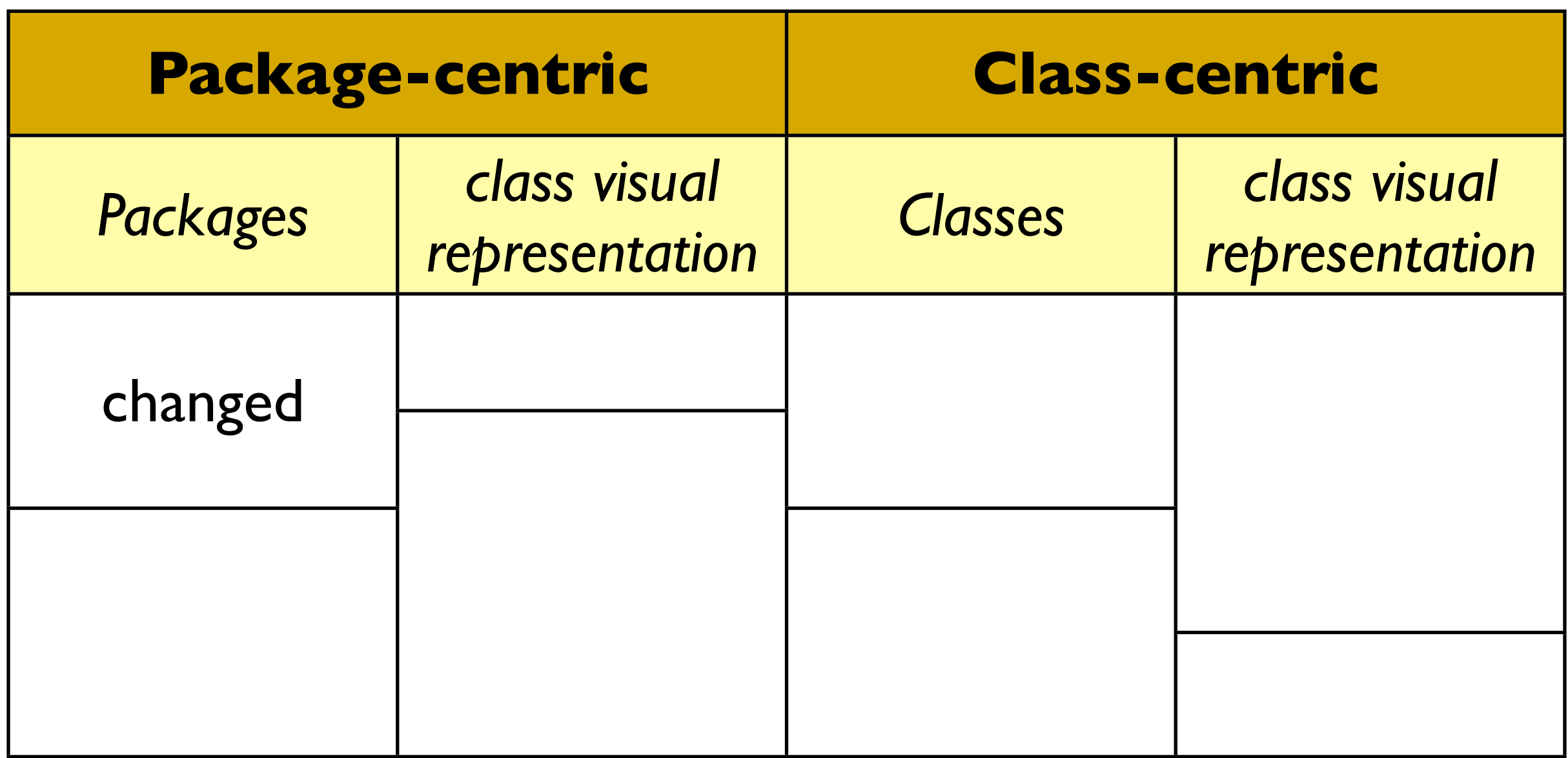

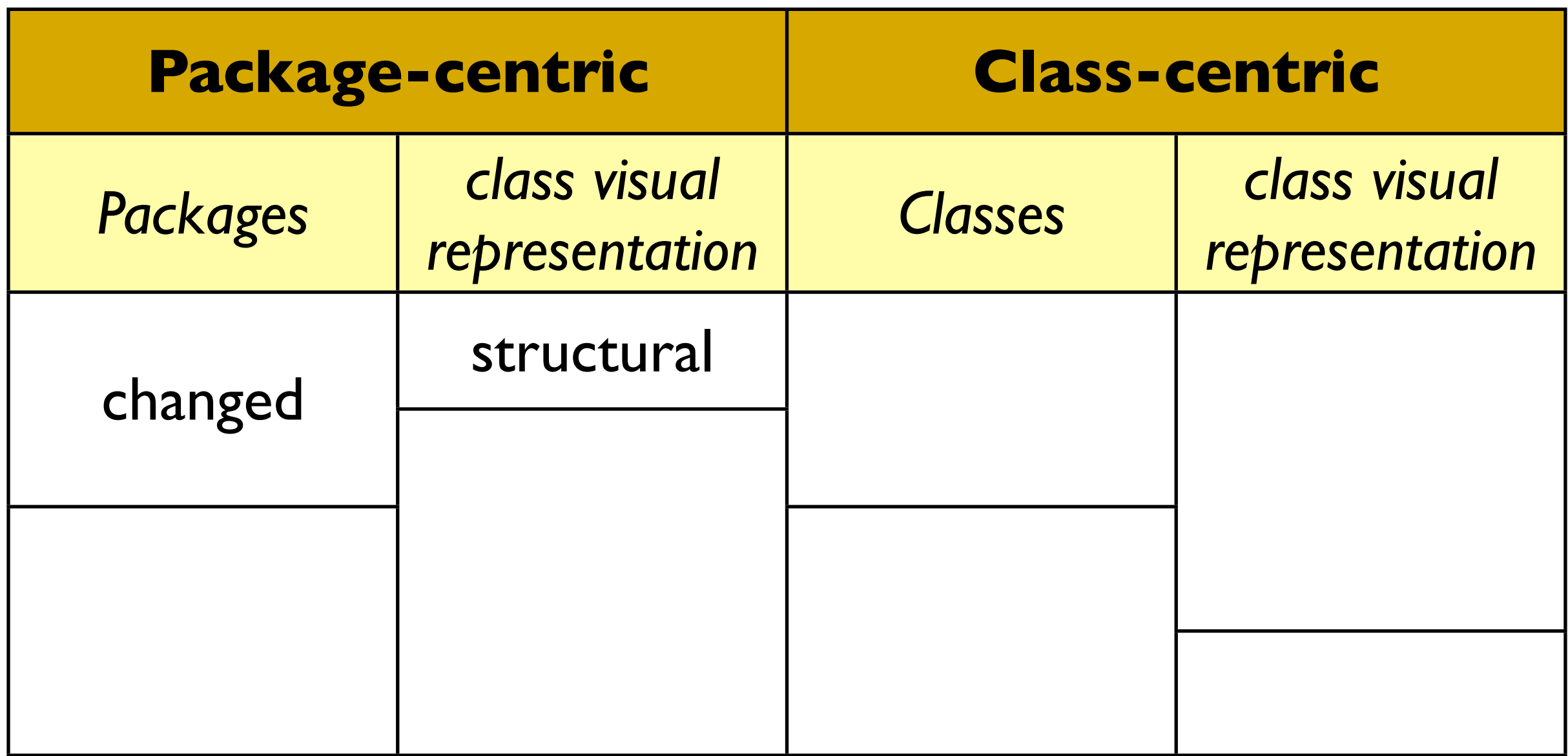

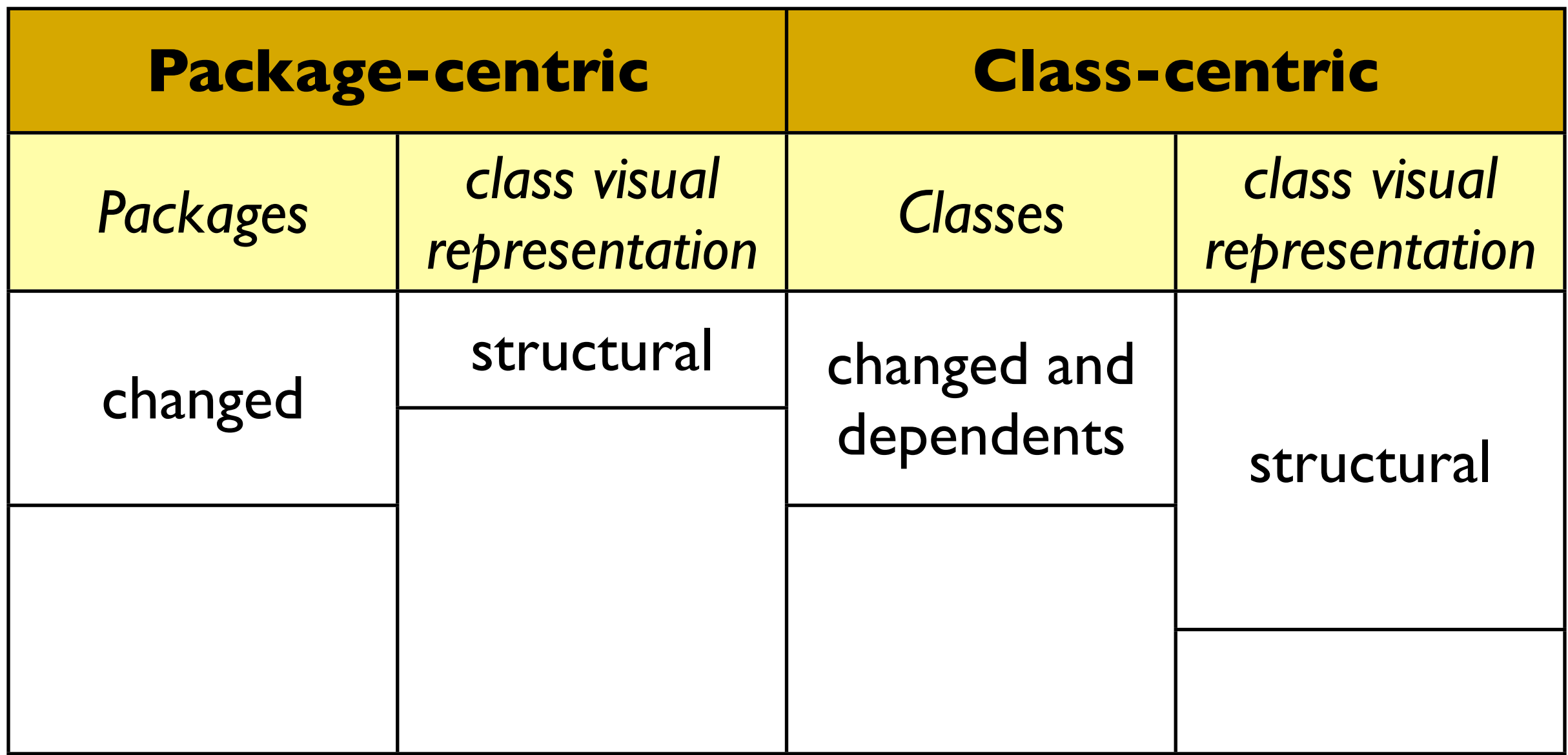

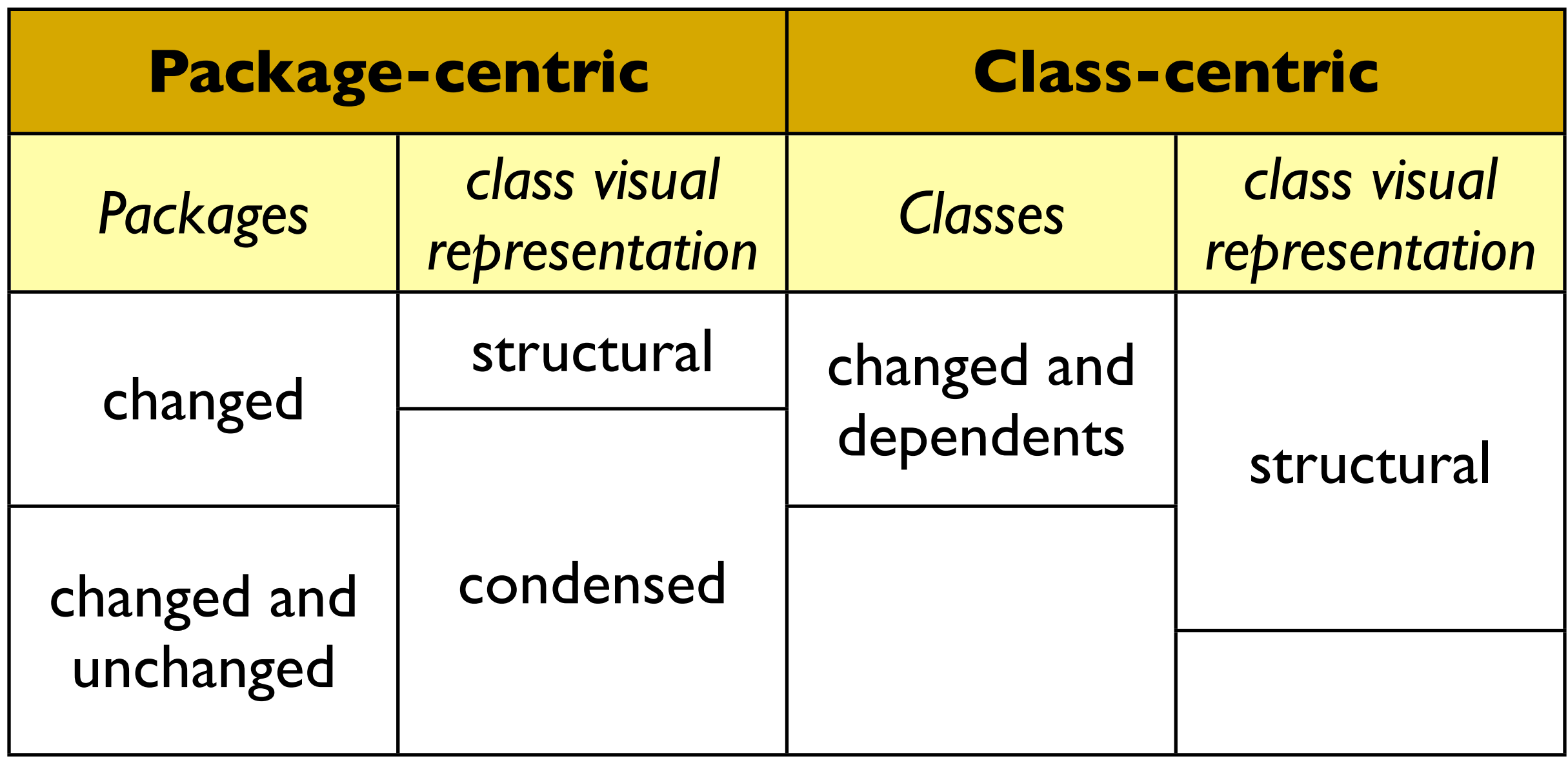
#### Component: Change visualizations

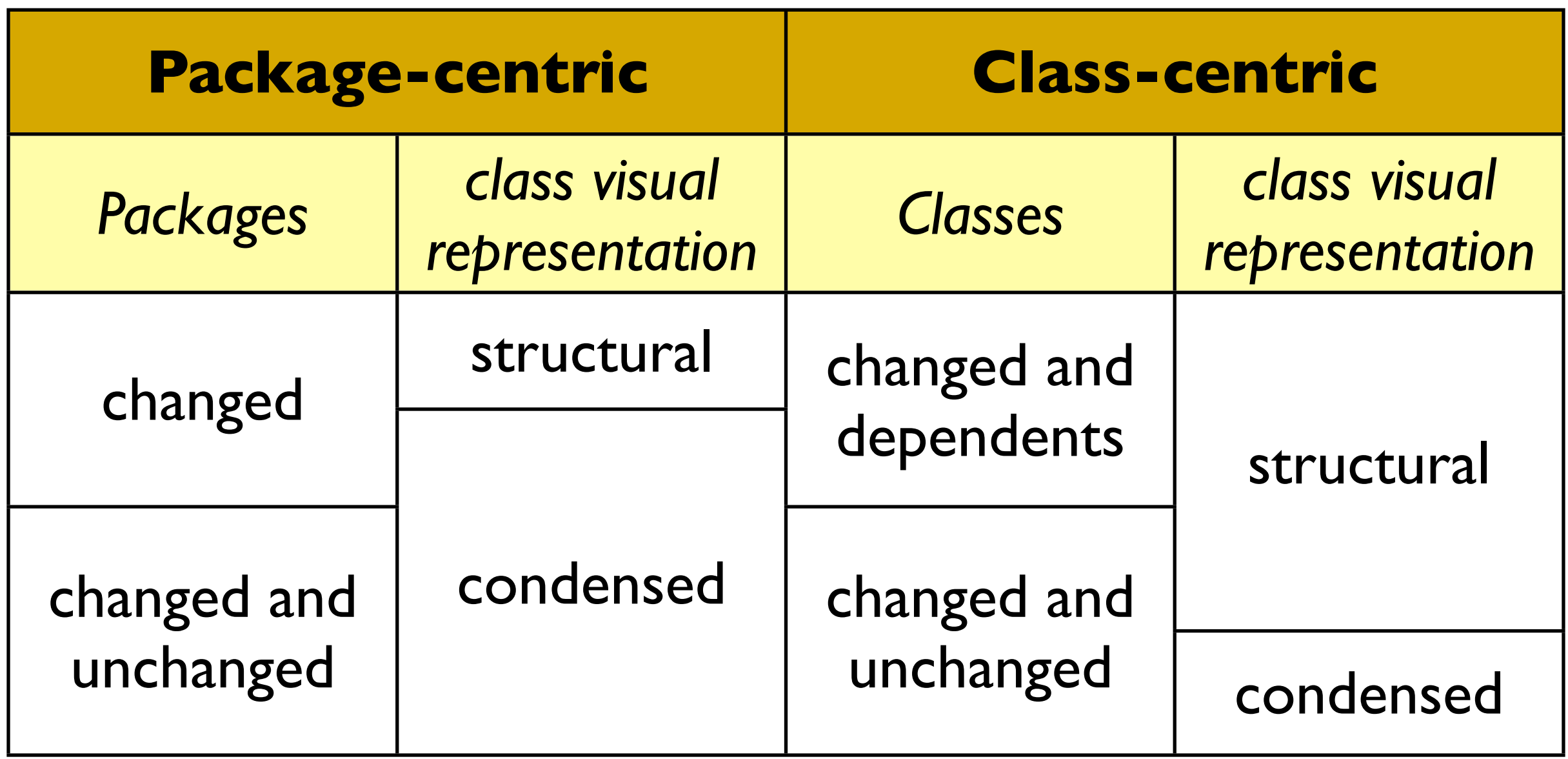

#### Component: Change visualizations

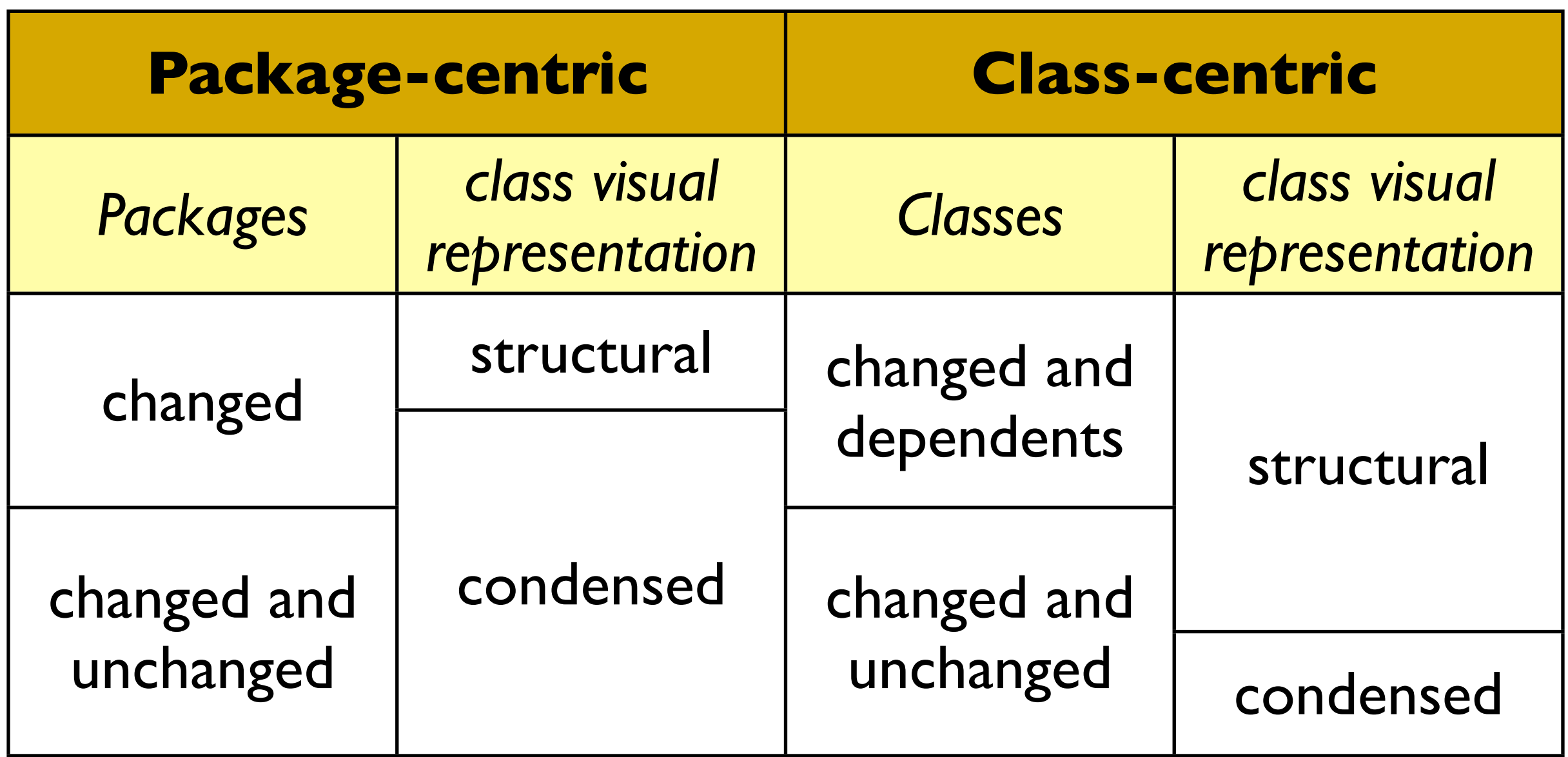

#### **+** Symbolic Clouds

#### Package Structure

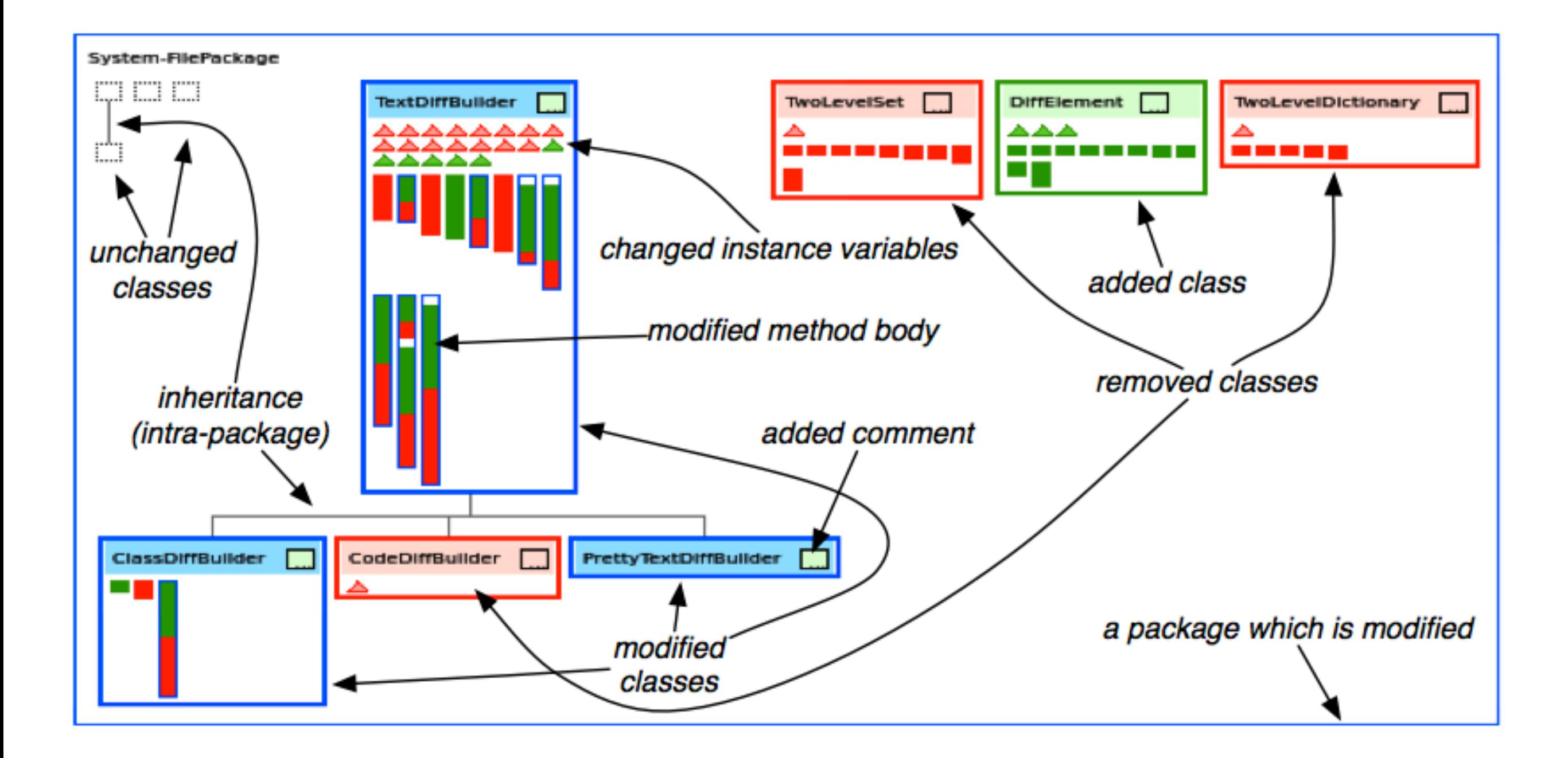

#### Class Representation

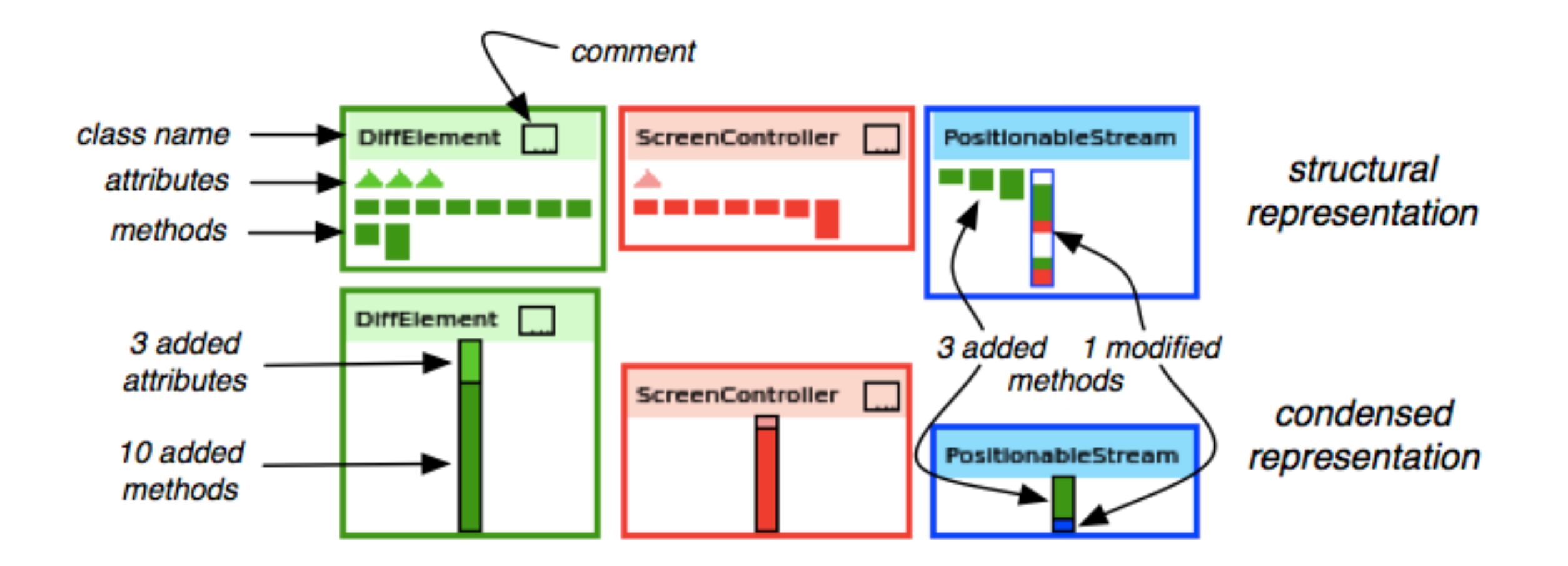

#### Omnipresent source code

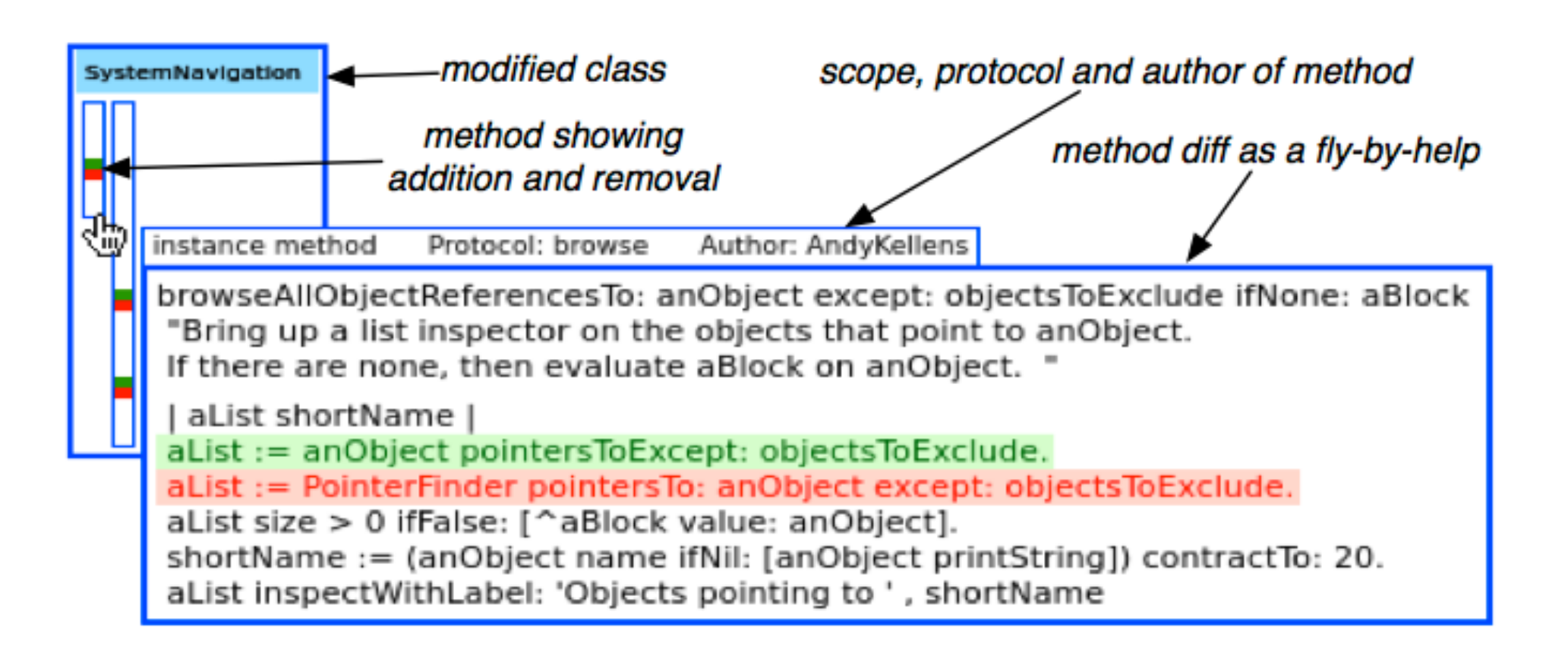

#### Omnipresent class structure

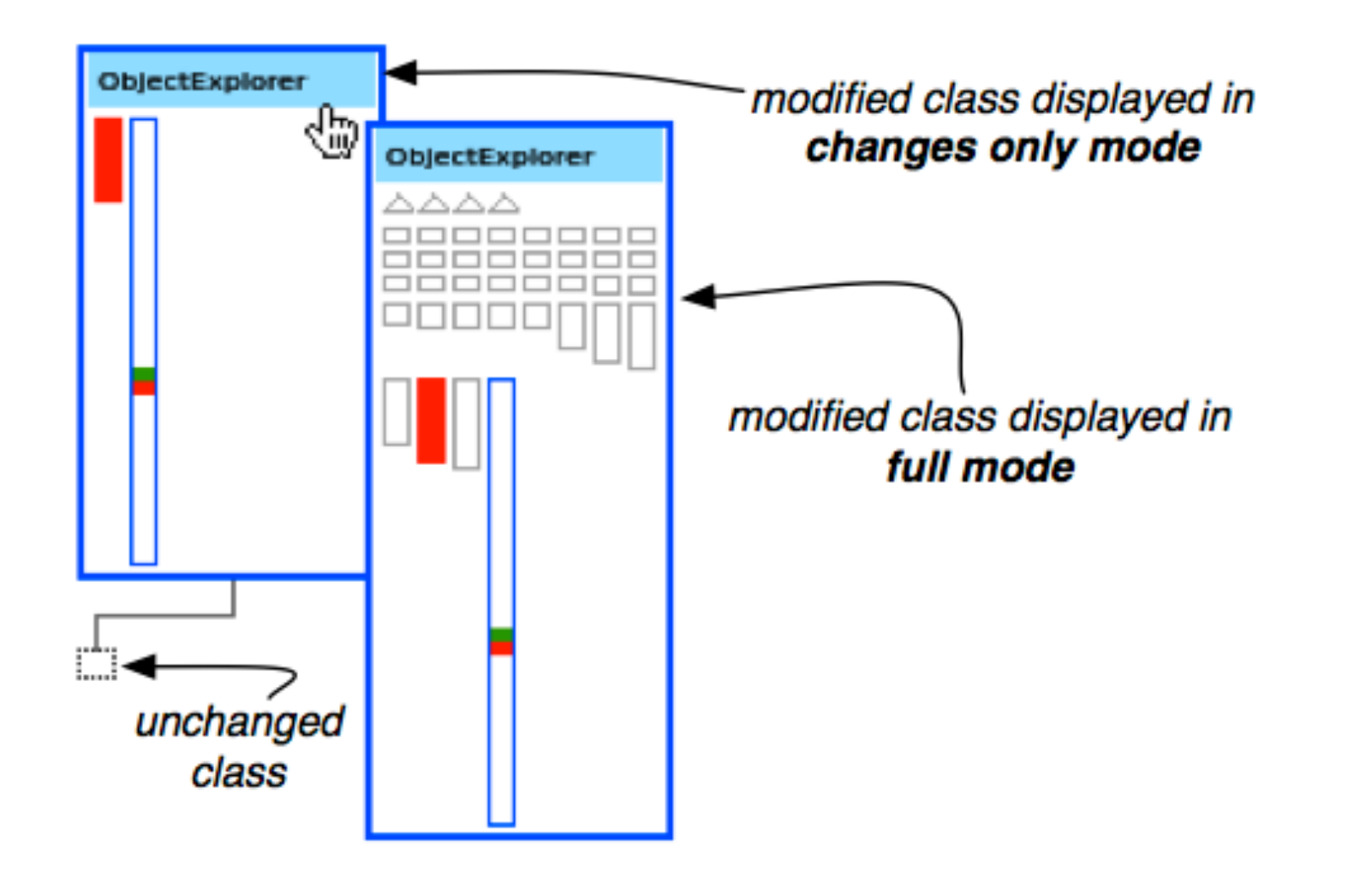

#### Omnipresent class structure

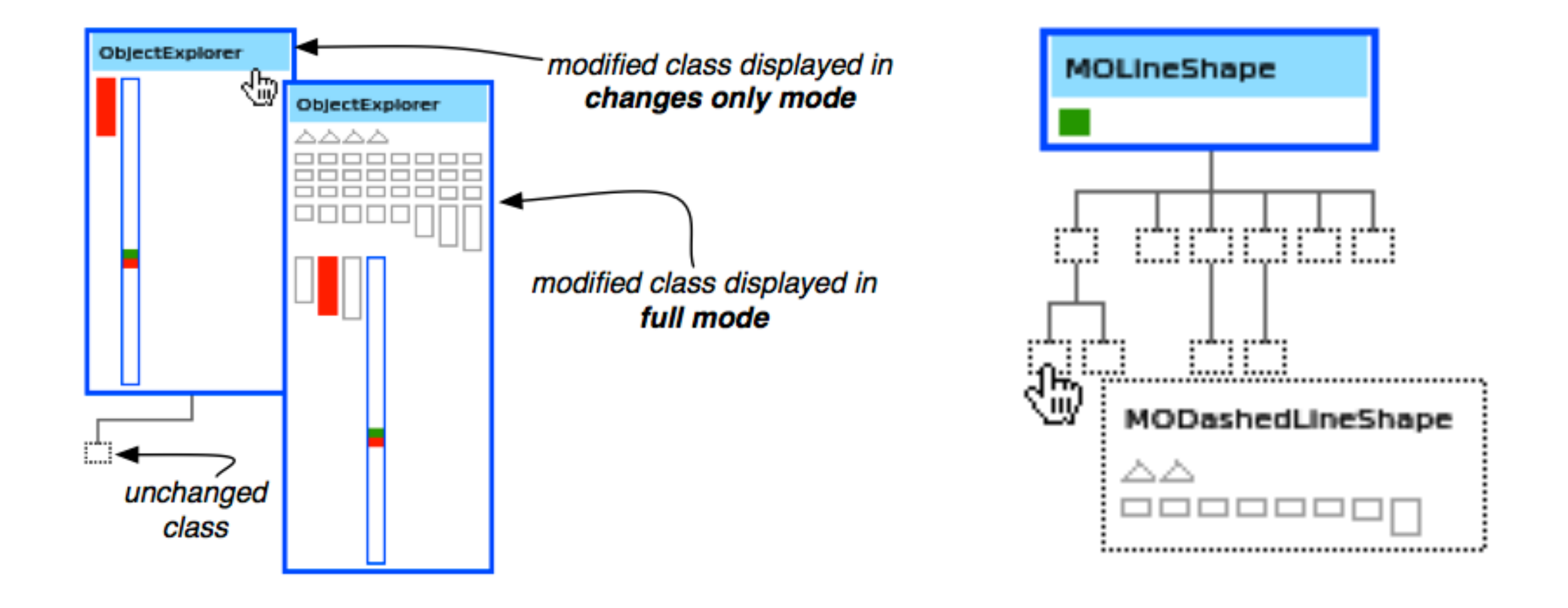

#### Component: Summaries

- ▶ Metrics with overview of changes
	- $\sqrt{\ }$  Entities x Operations
	- ✓ Users x Operations
- **In Filter the changes**

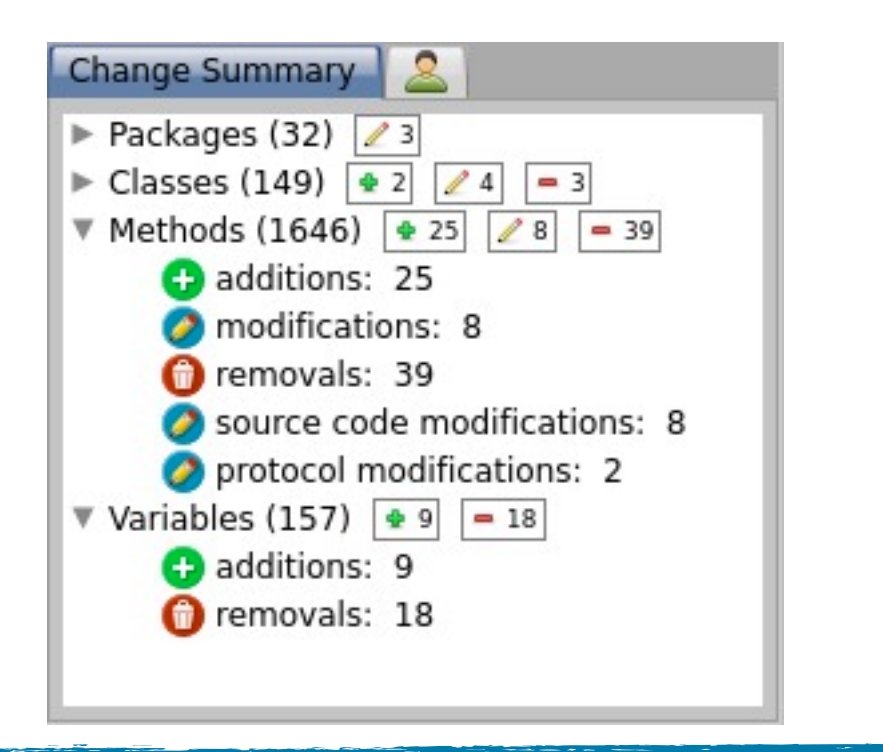

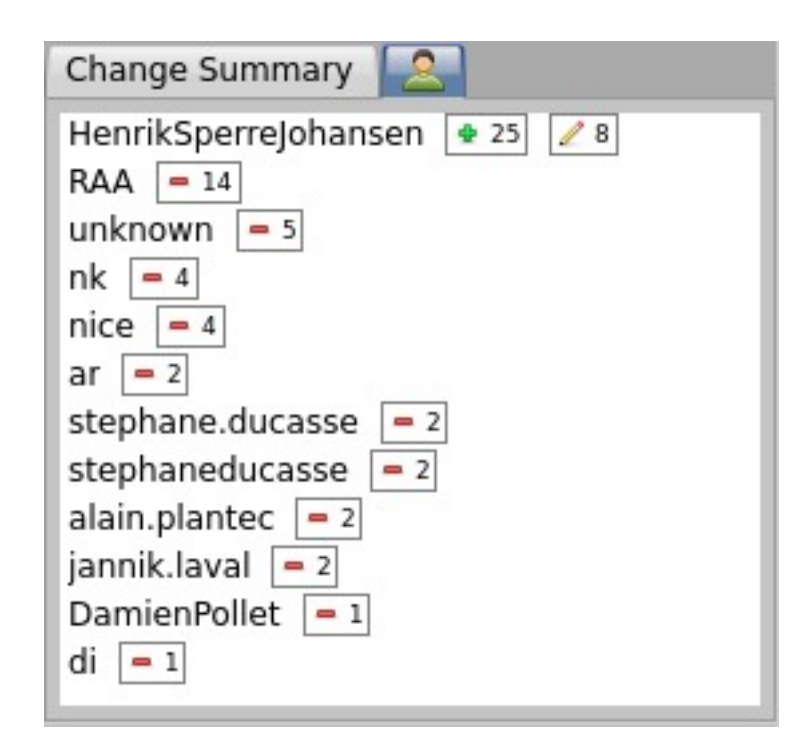

#### Component: Conventions

‣ Colors represent change operations on entities

- ‣ Borders distinguish some entities
- ‣ Icons emphasize changes

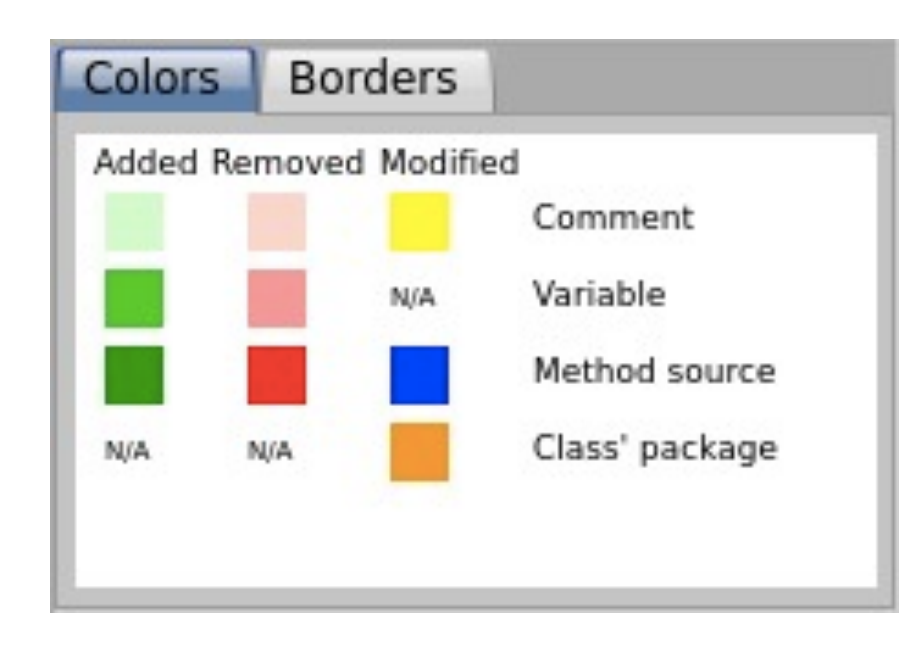

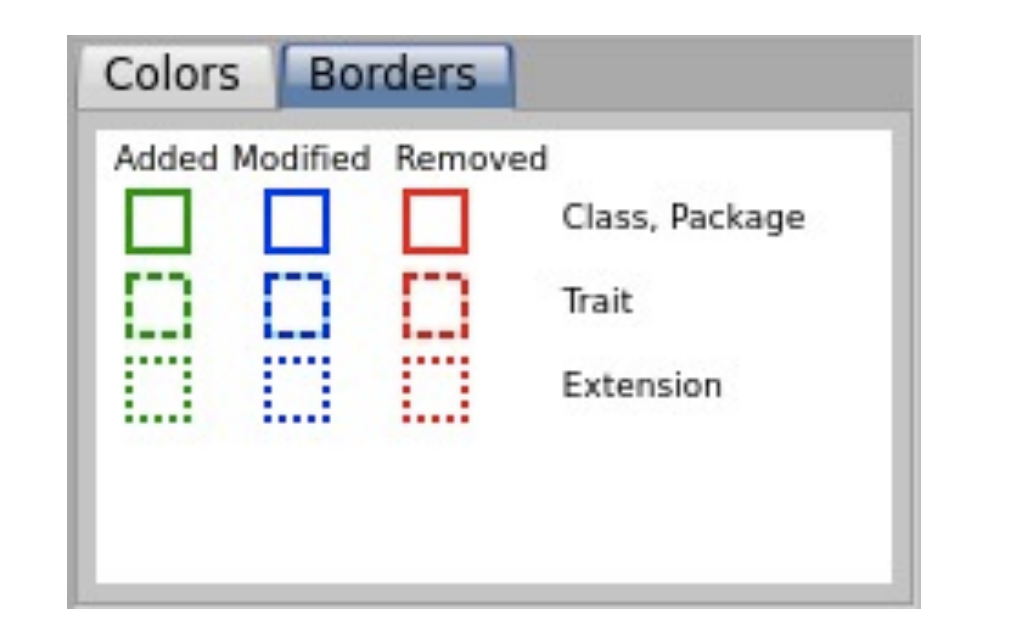

Z.

2

#### Component: Parameters

- ‣ Affect the changes visualizations component
	- ✓ Class status: added, modified, removed, unchanged, **changed**\*
	- ✓ Relationships: inter- or intra- packages

# Component: Change list

- ‣ Shows selected changes
- ▶ Resembles the Monticello change list, but ...
	- $\checkmark$  class + metaclass = one class
	- ✓ adds extra information
	- ✓ sorted

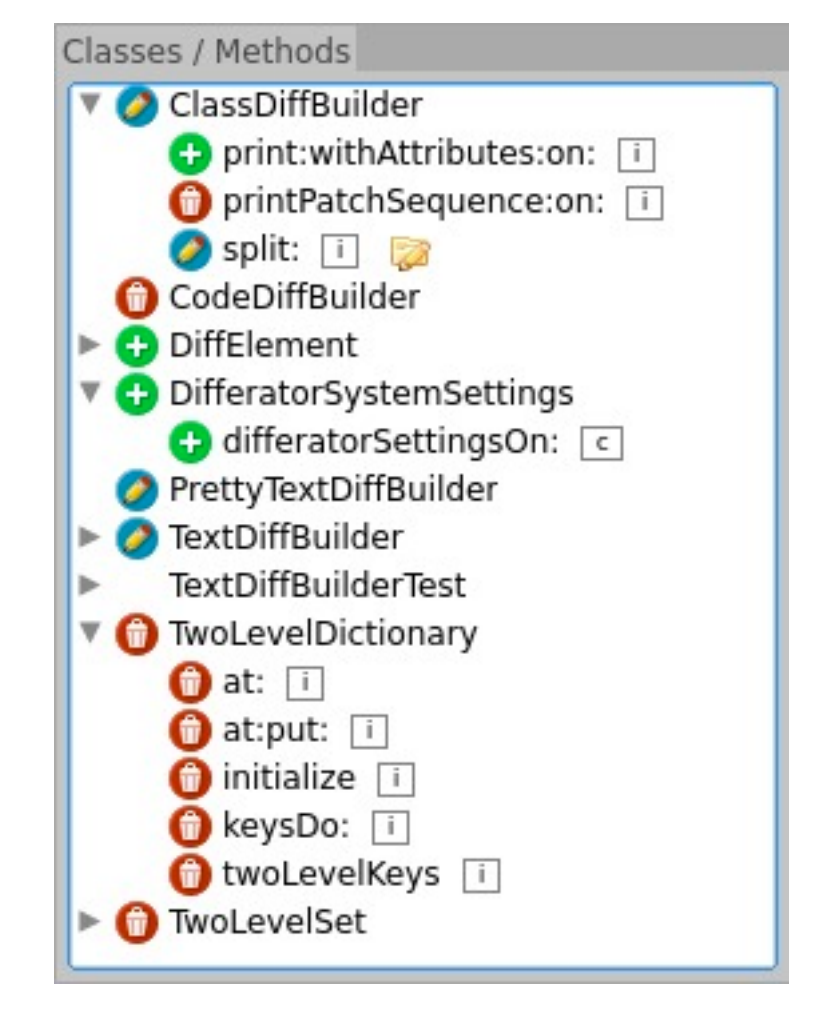

### Component: Change details

‣ Offer textual information of changes

### Component: Change details

#### ‣ Offer textual information of changes

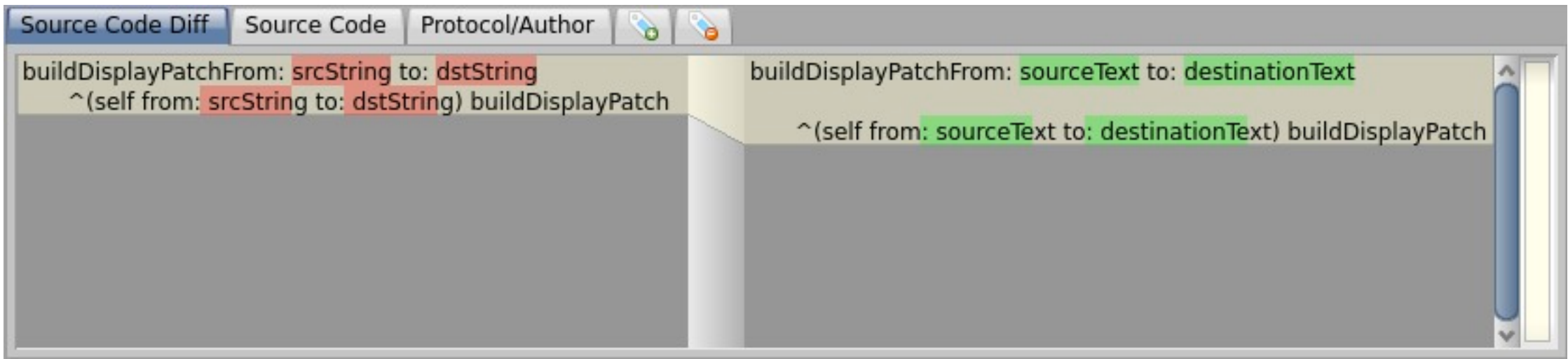

### Component: Change details

#### ‣ Offer textual information of changes

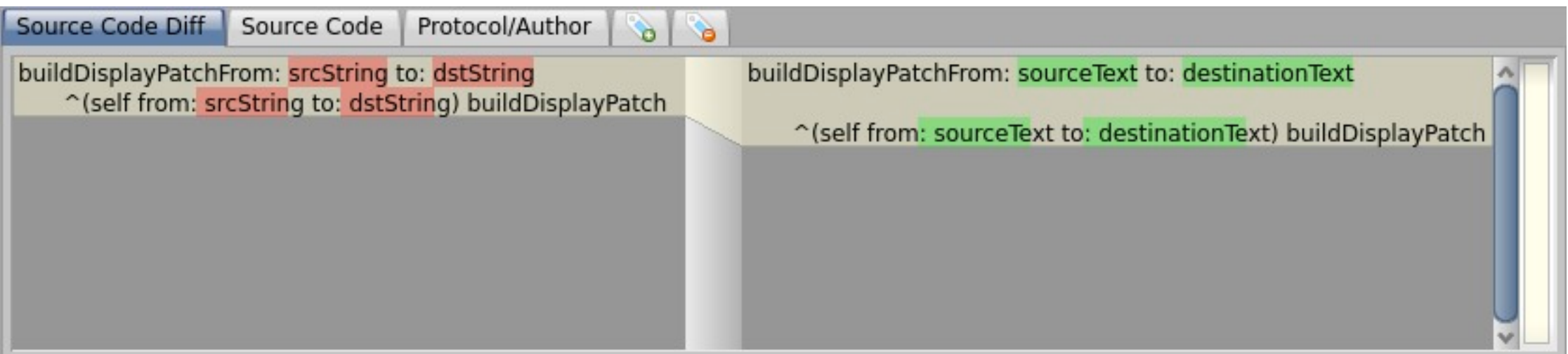

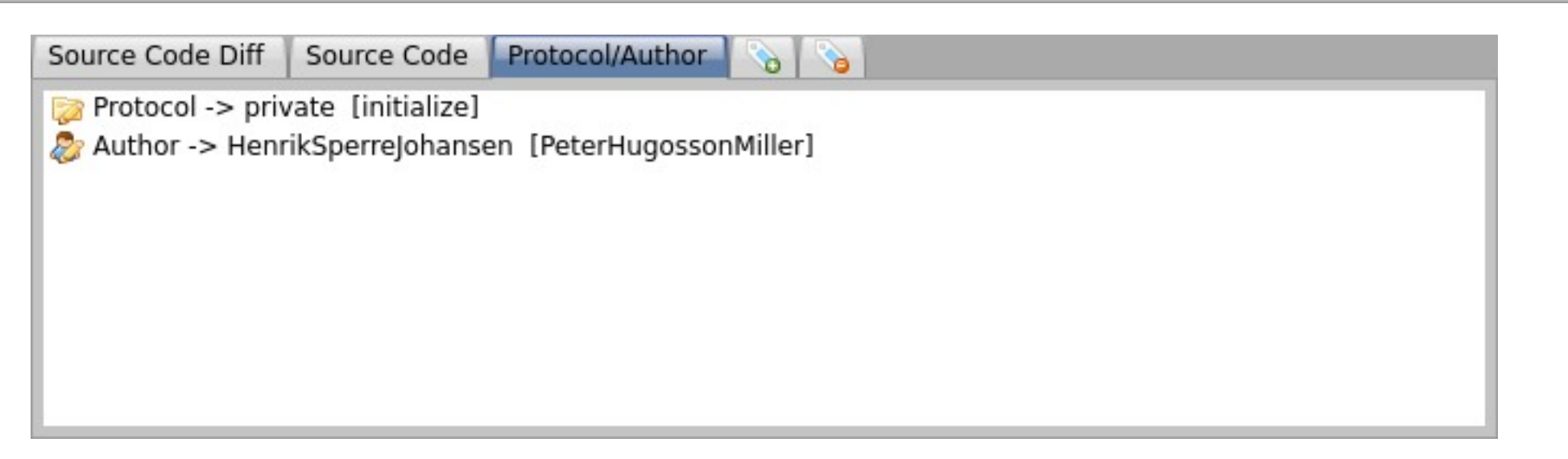

#### Torch in action

Package slices: PharoInbox and PharoTreatedInbox repositories

#### What do you think it happened?

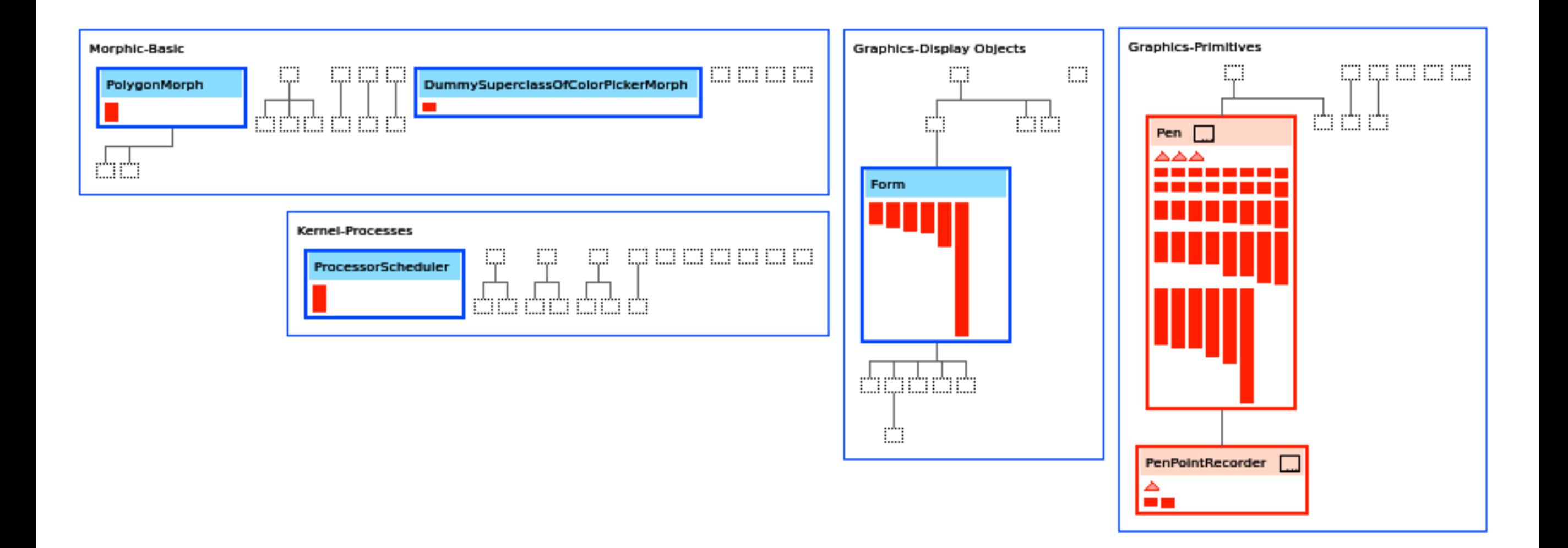

#### Removing a feature (I)

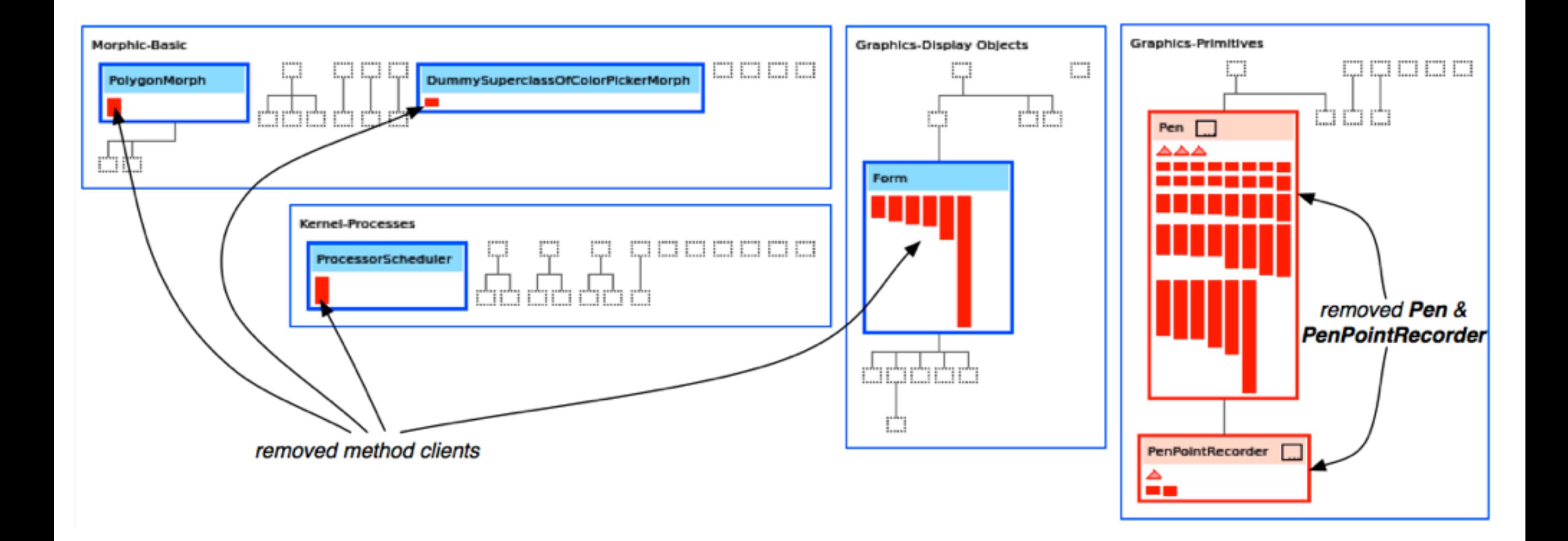

#### Removing a feature (II)

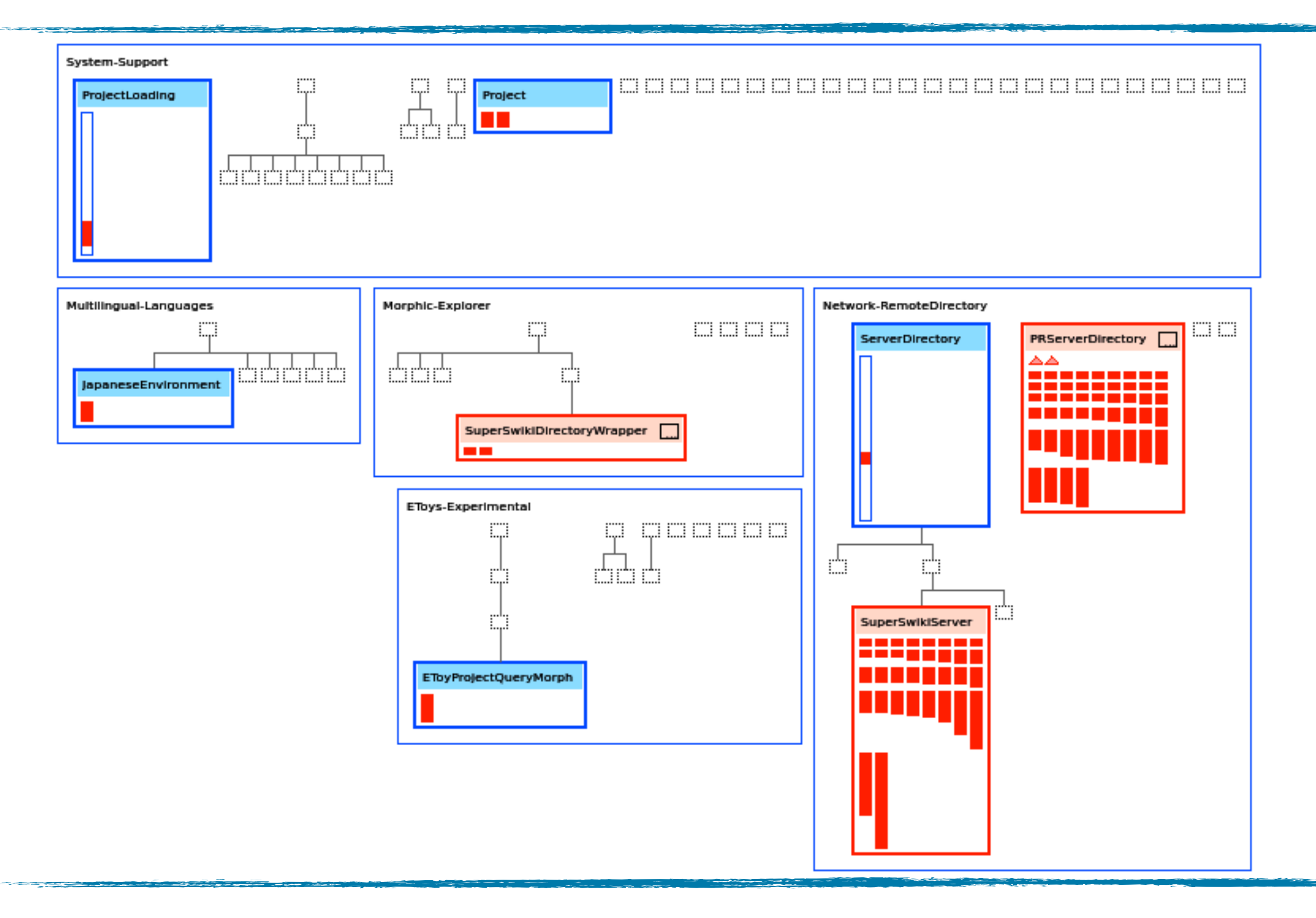

#### Removing a feature (II)

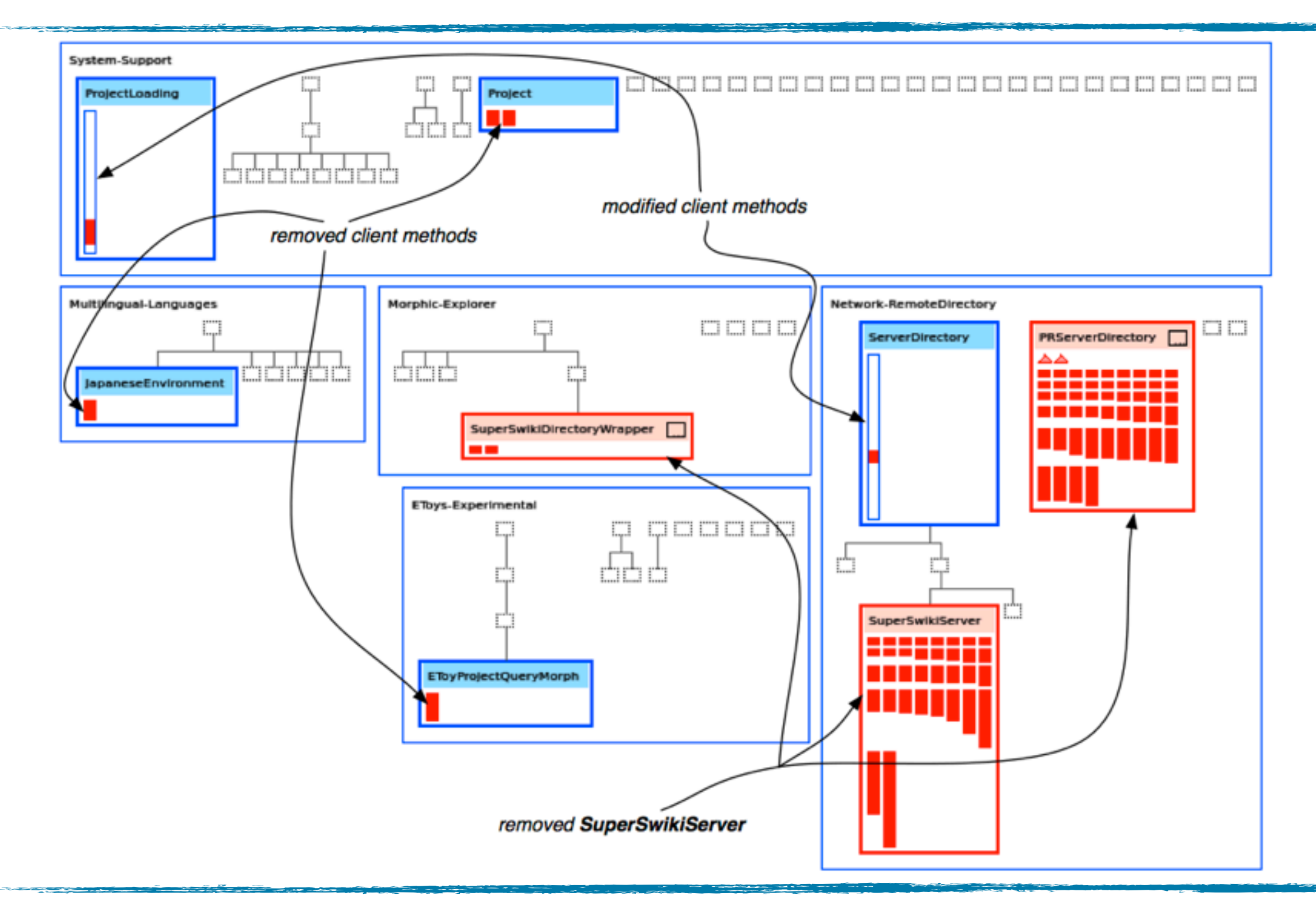

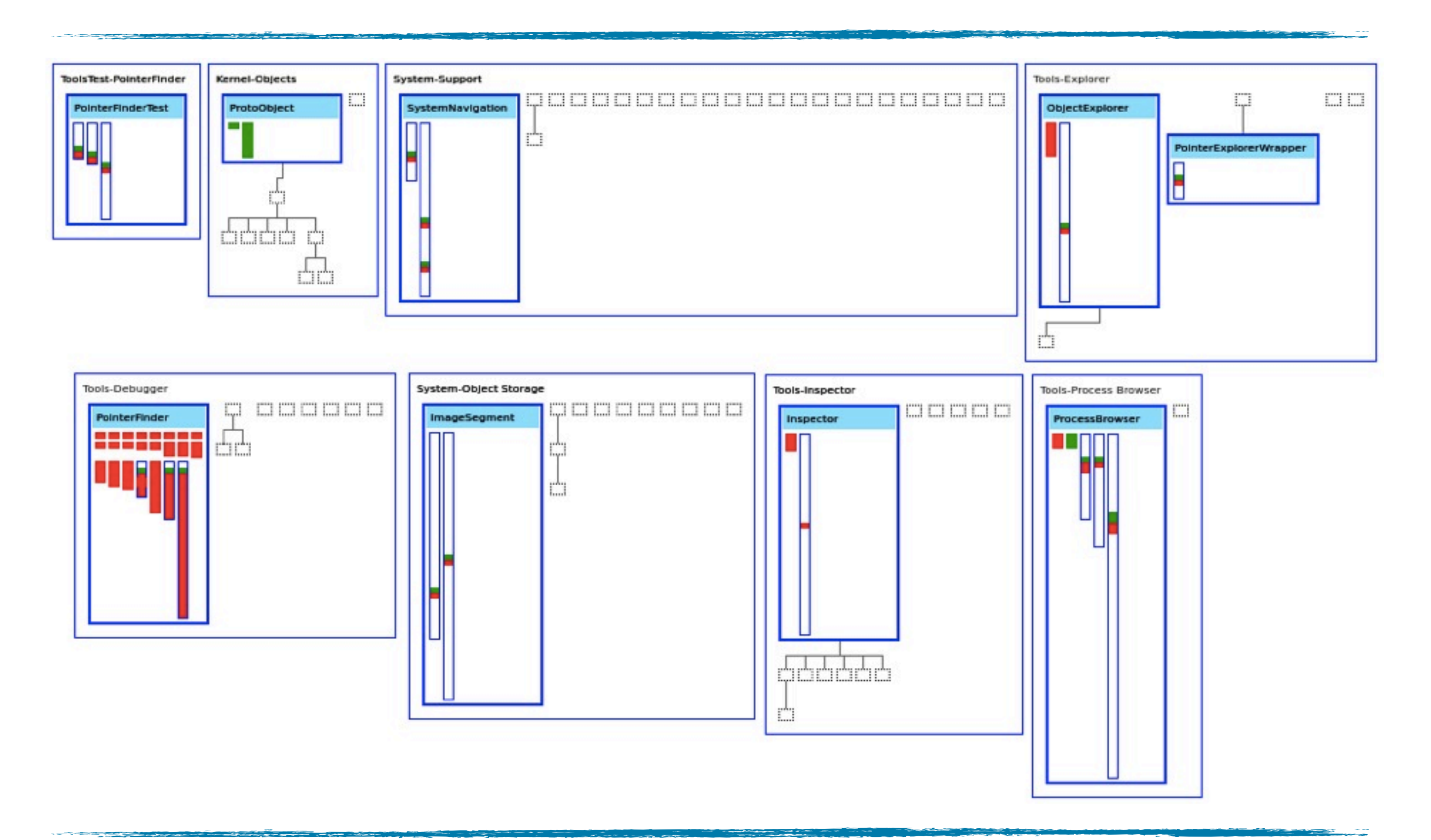

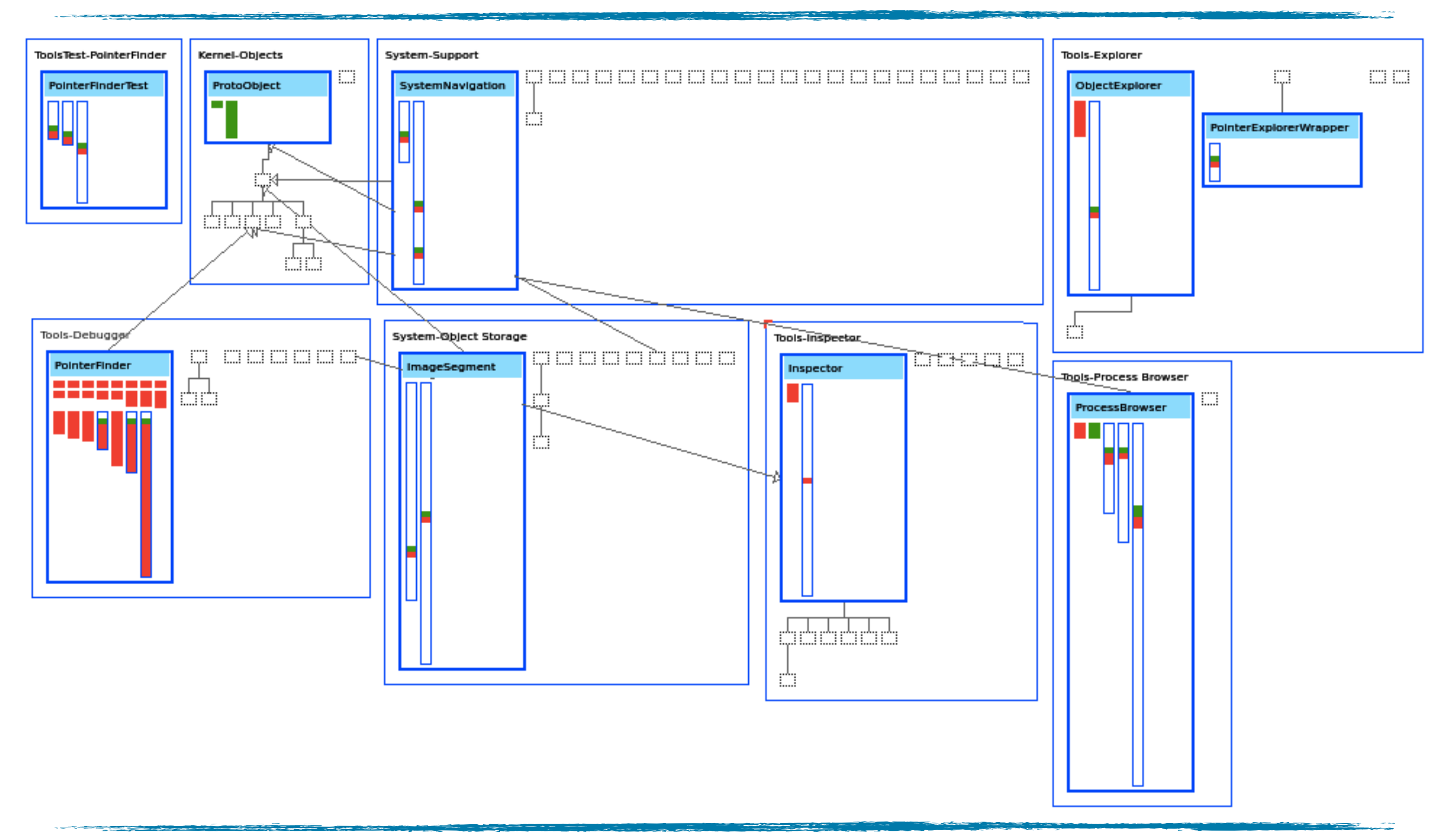

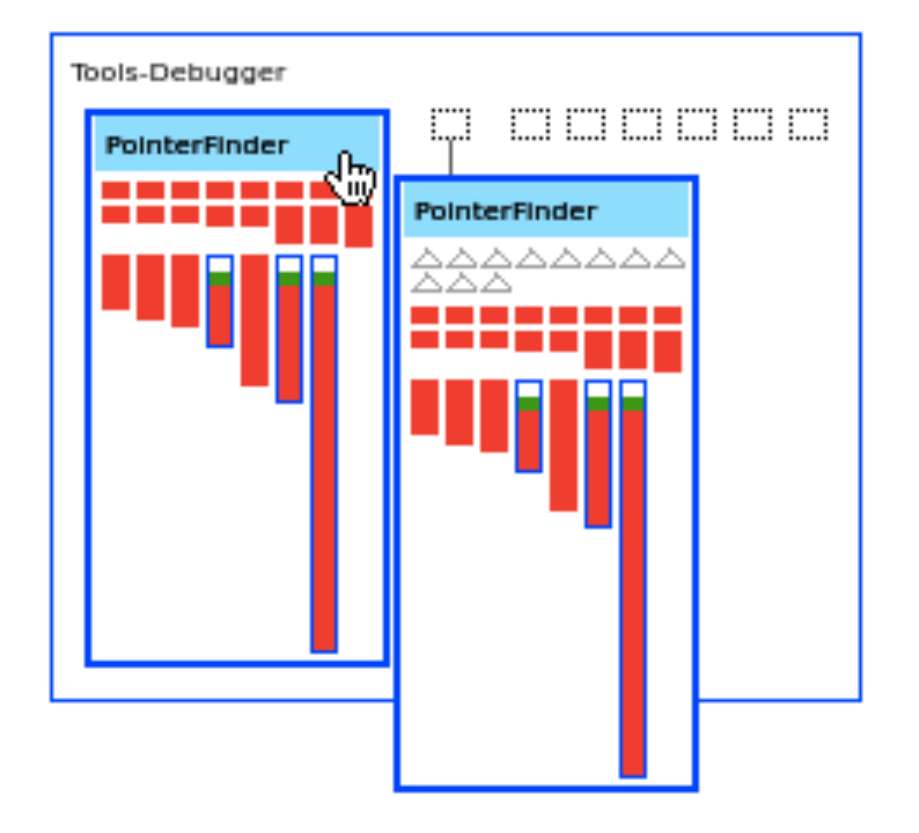

<u> The Company of the Company of the Company of the Company of the Company of the Company of the Company of the Company of the Company of the Company of the Company of the Company of the Company of the Company of the Compan</u>

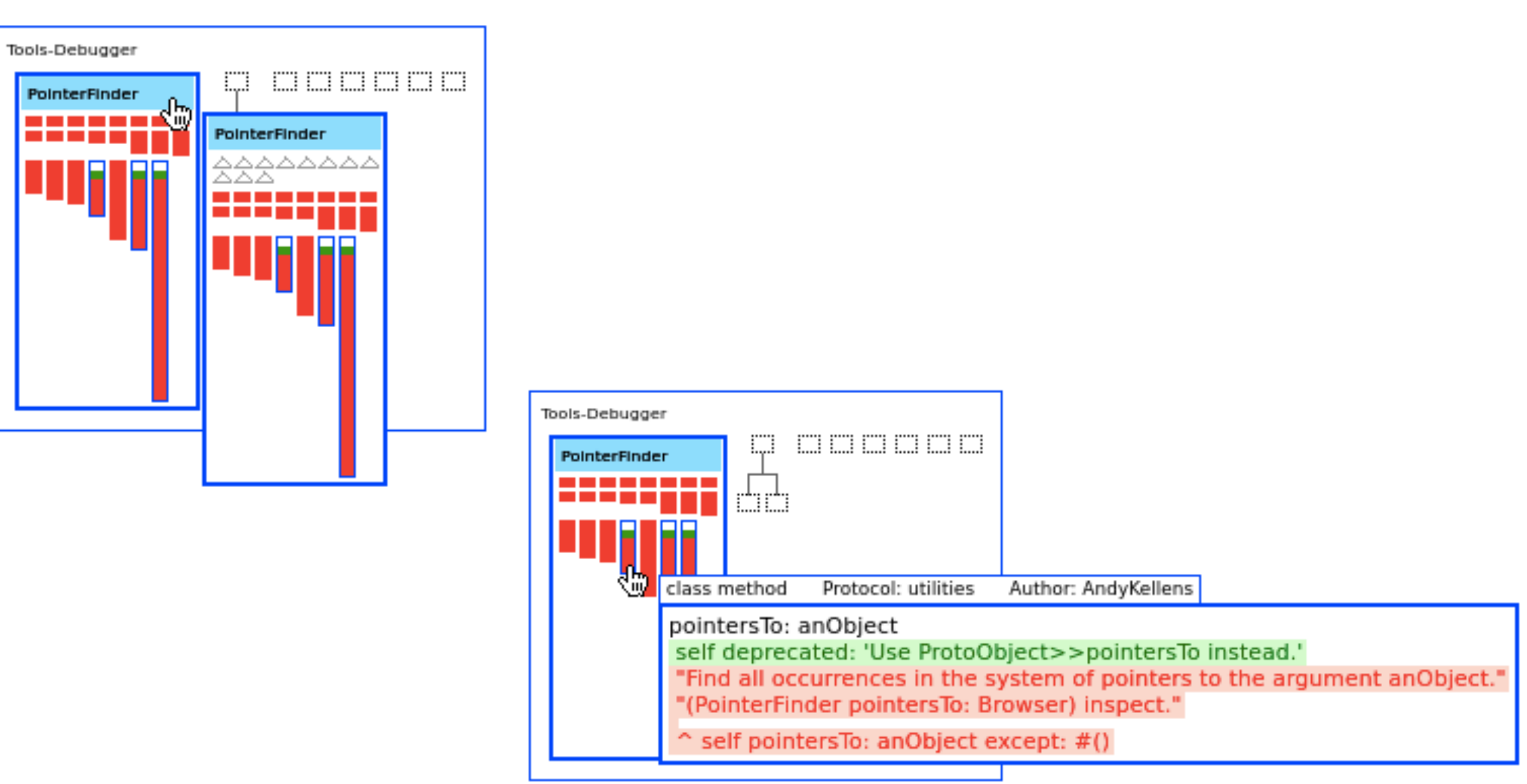

#### Removing a feature (III)

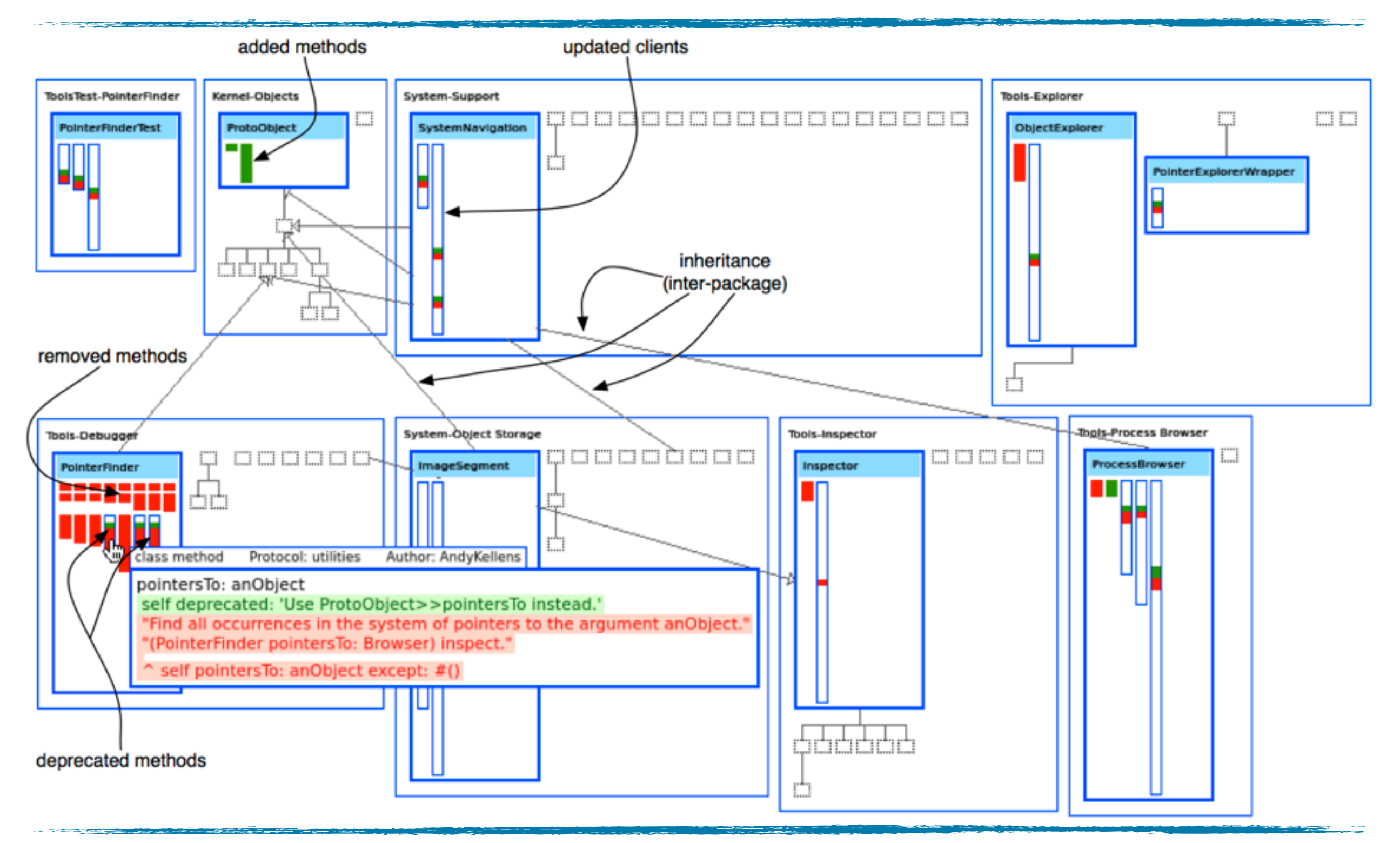

#### Introducing a feature

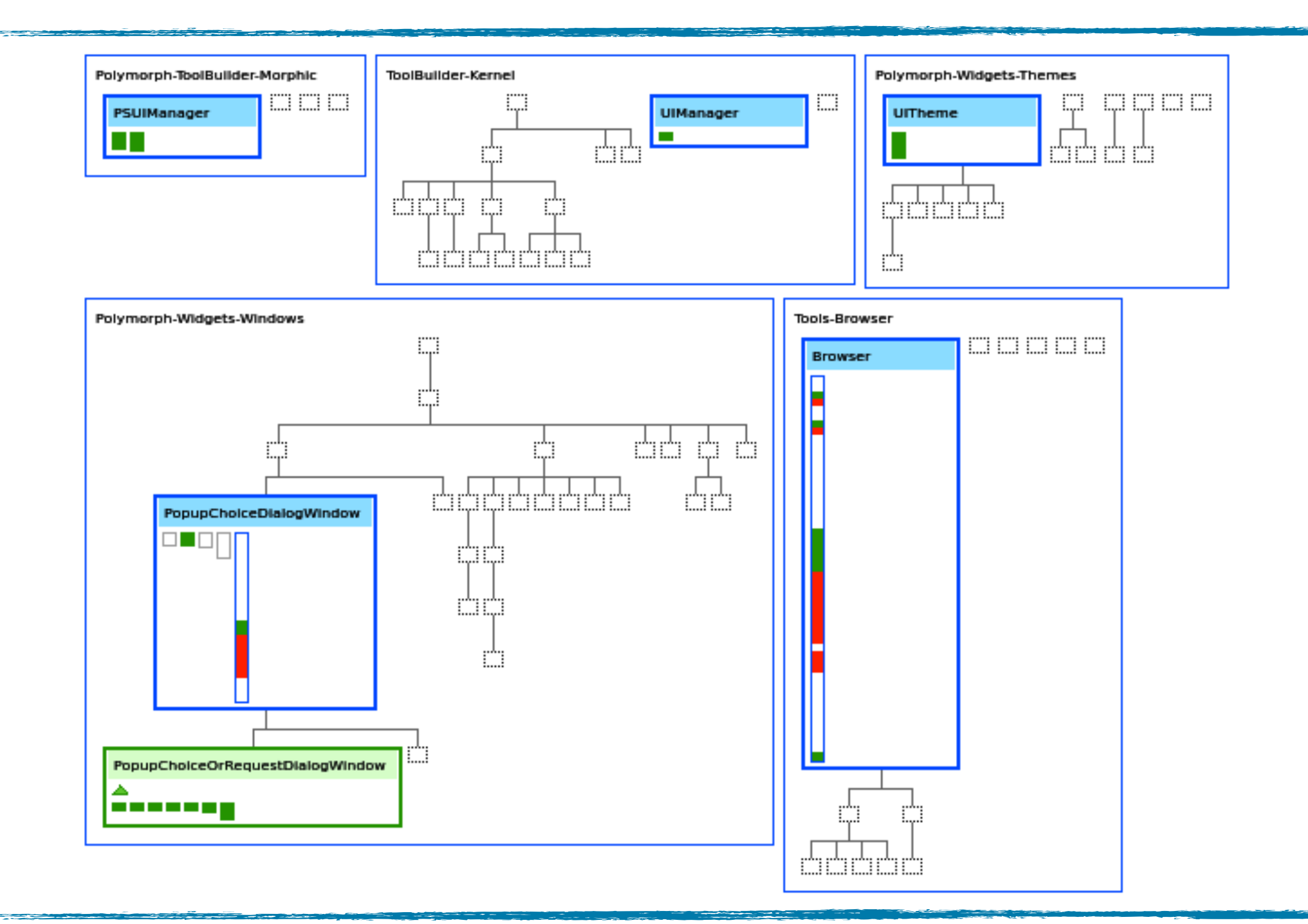

#### Introducing a feature

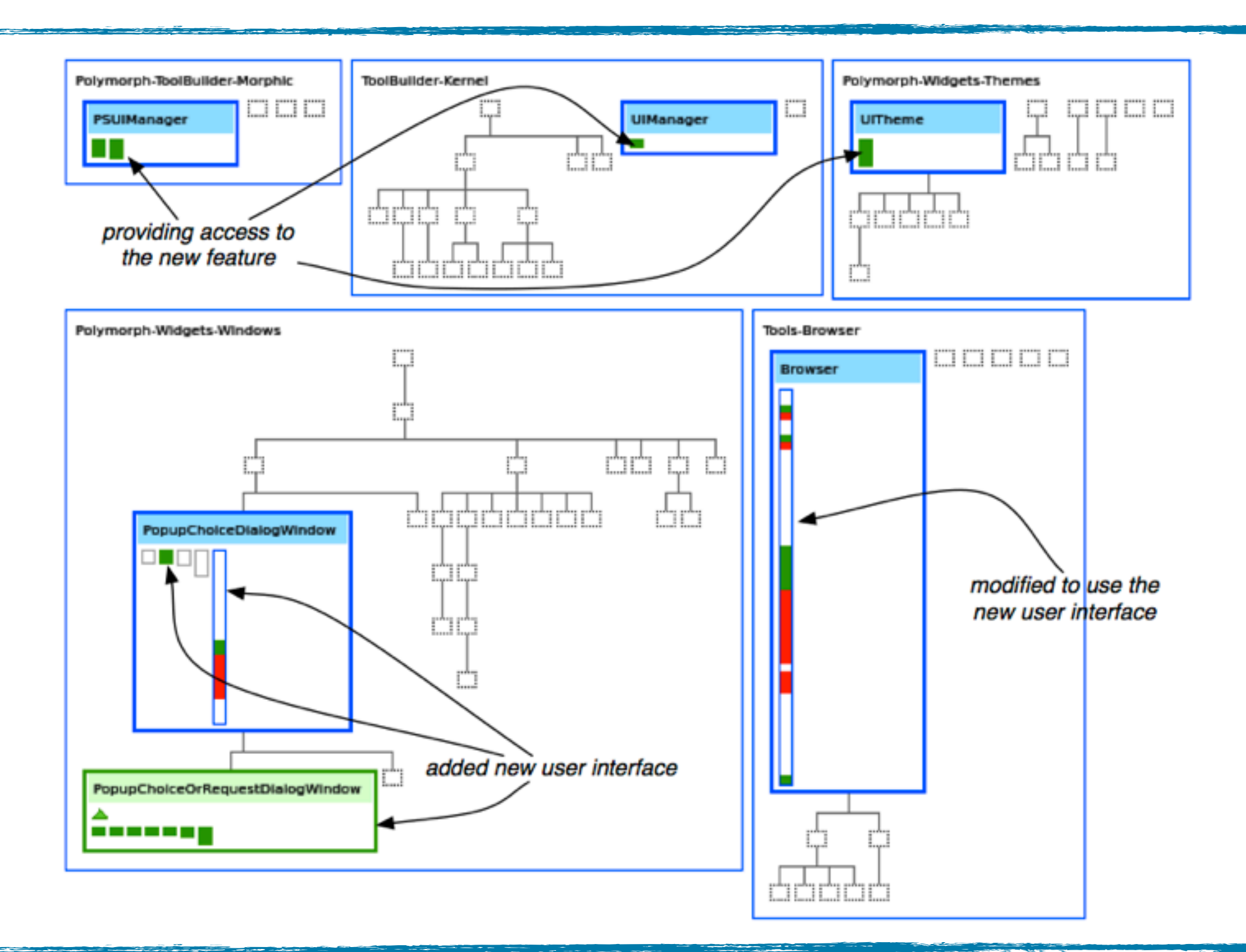

Introduced **PopupChoice** / **RequestDialog**

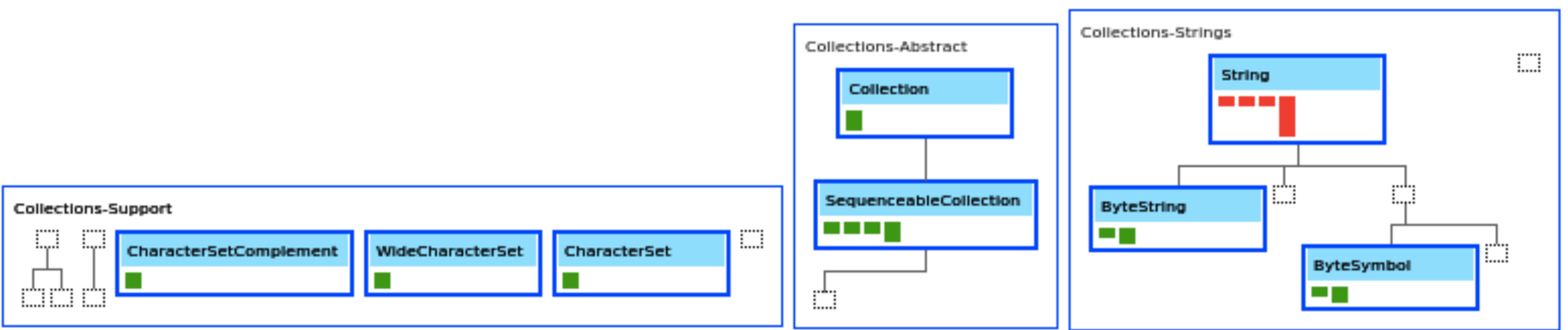

- ‣ Hierarchies may be distributed in different packages
- ‣ Showing inter-package relationship is needed
- ‣ Still... We can show it better!!!

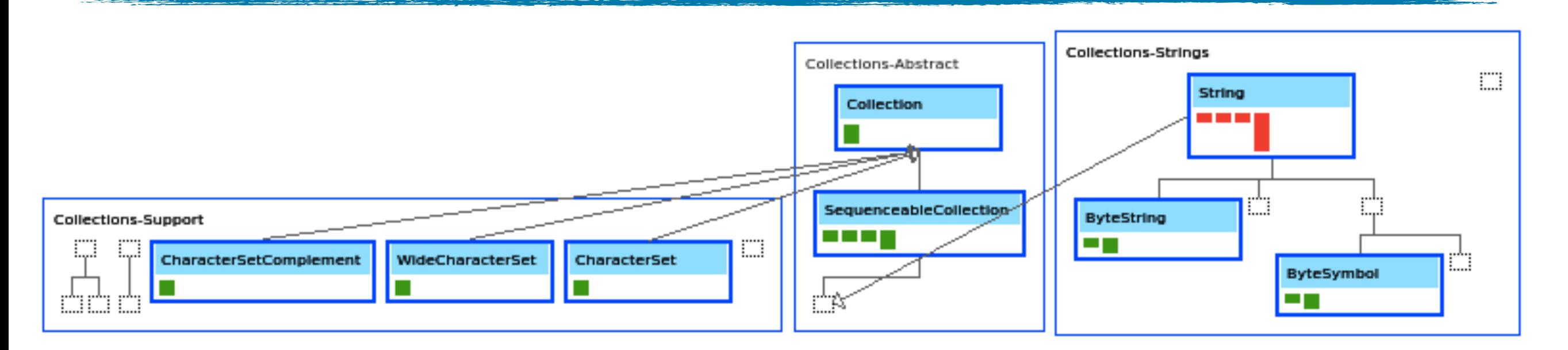

- ‣ Hierarchies may be distributed in different packages
- ‣ Showing inter-package relationship is needed
- ‣ Still... We can show it better!!!

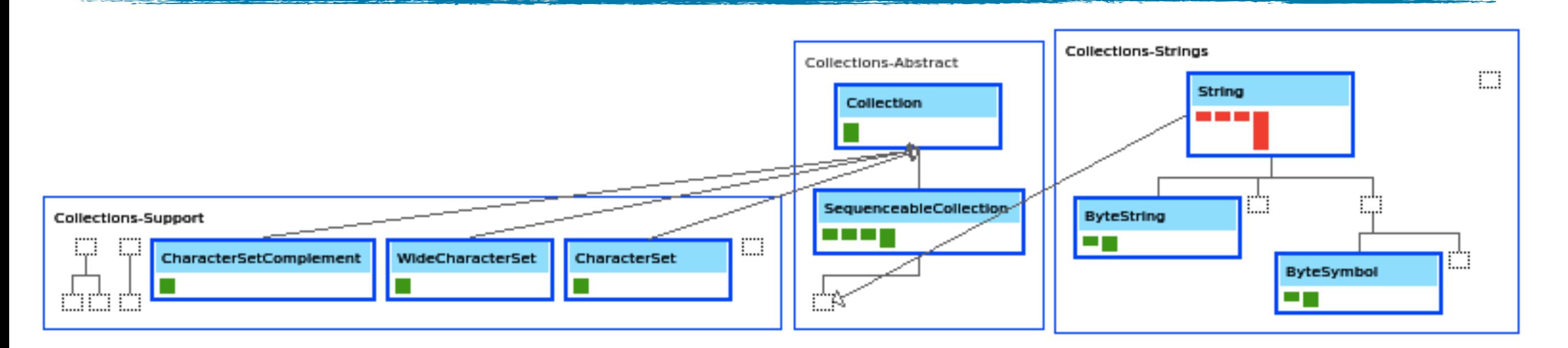

- ‣ Hierarchies may be distributed in different packages
- ‣ Showing inter-package relationship is needed

#### Visualization: Changed packages (details)

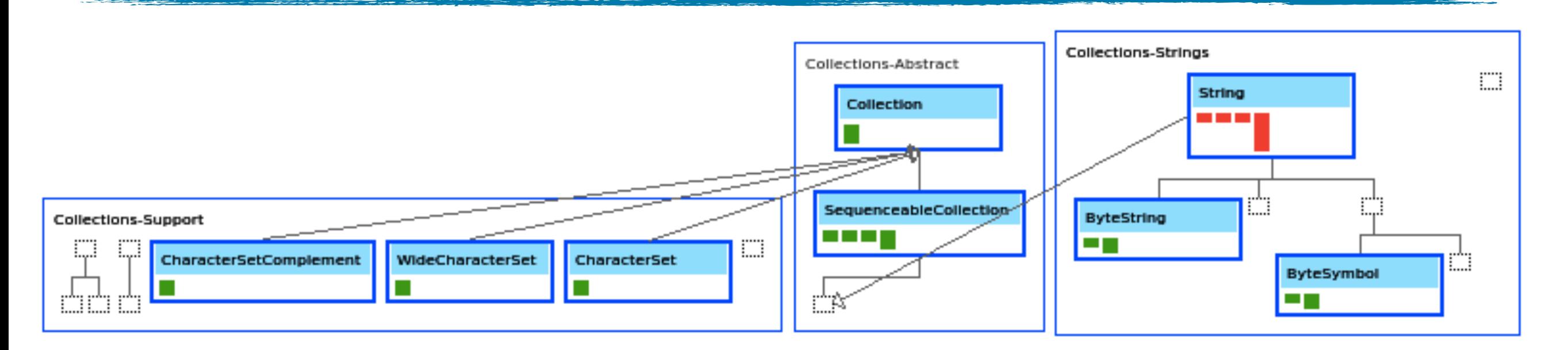

- ‣ Hierarchies may be distributed in different packages
- ‣ Showing inter-package relationship is needed
- ‣ Still... We can show it better!!!

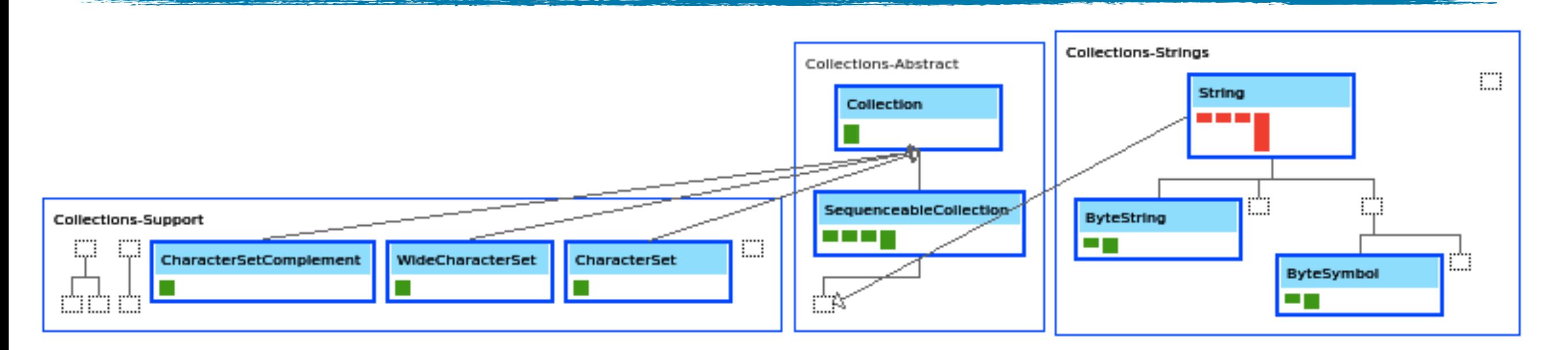

- ‣ Hierarchies may be distributed in different packages
- ‣ Showing inter-package relationship is needed
- ‣ Still... We can show it better!!!

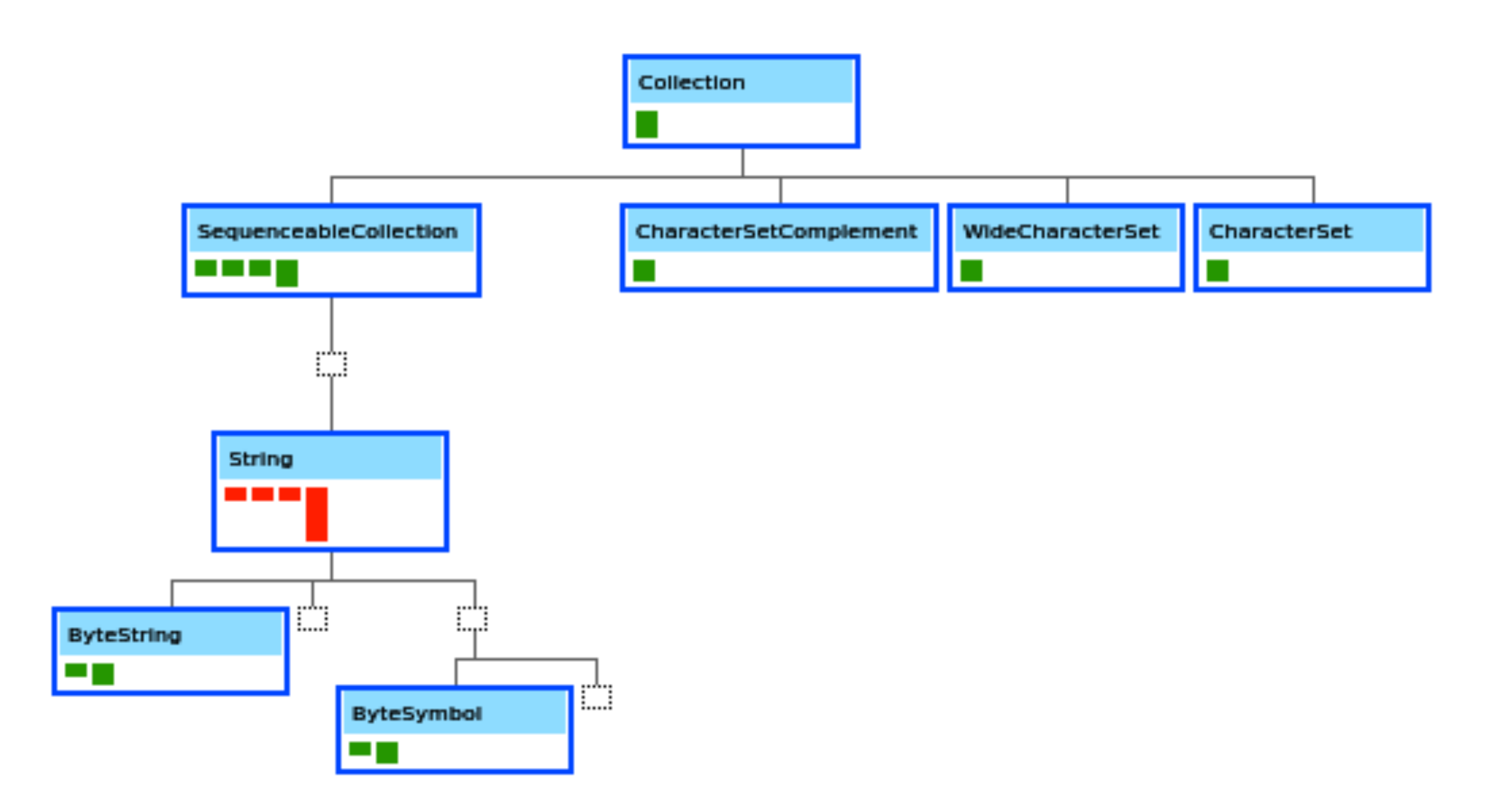

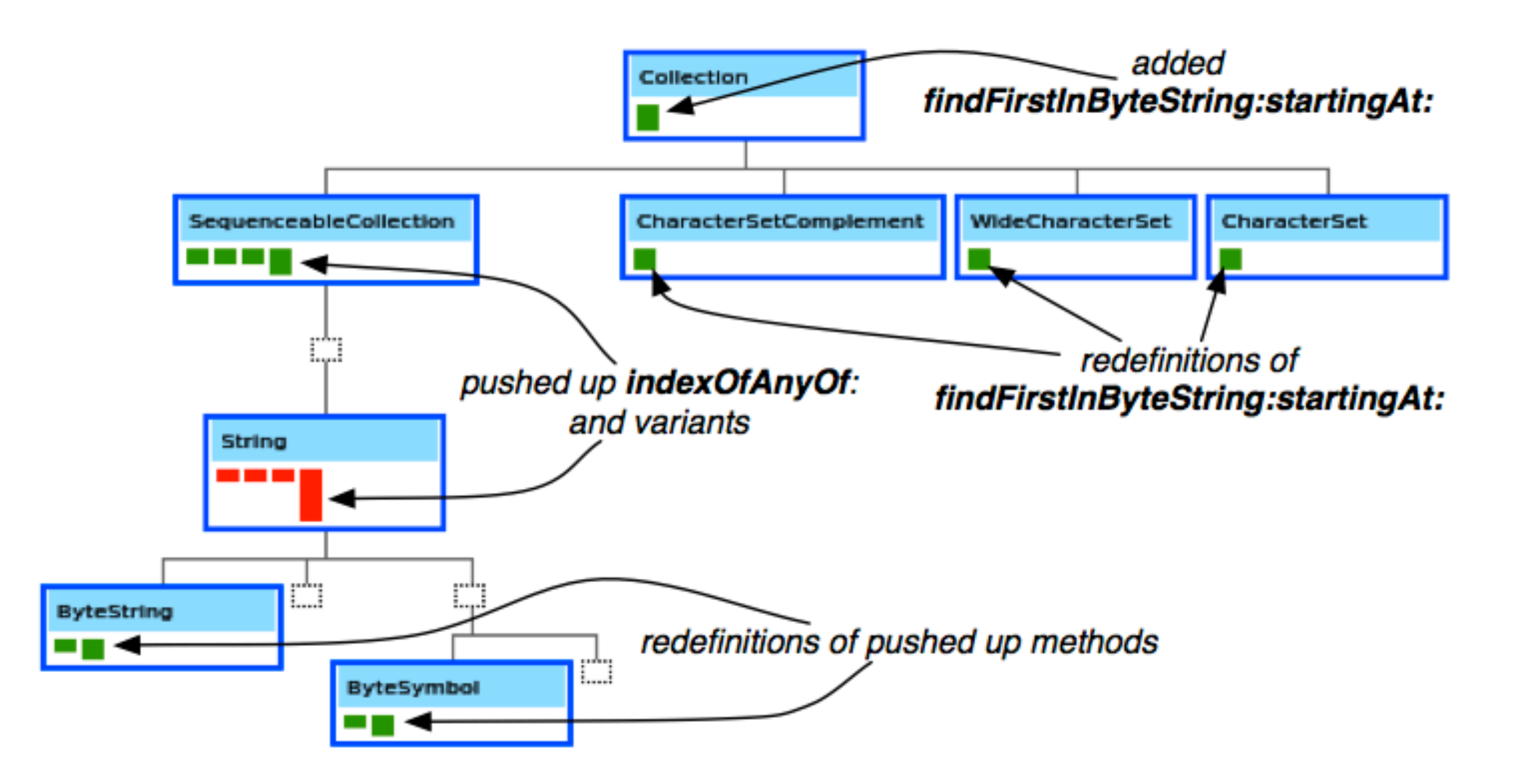

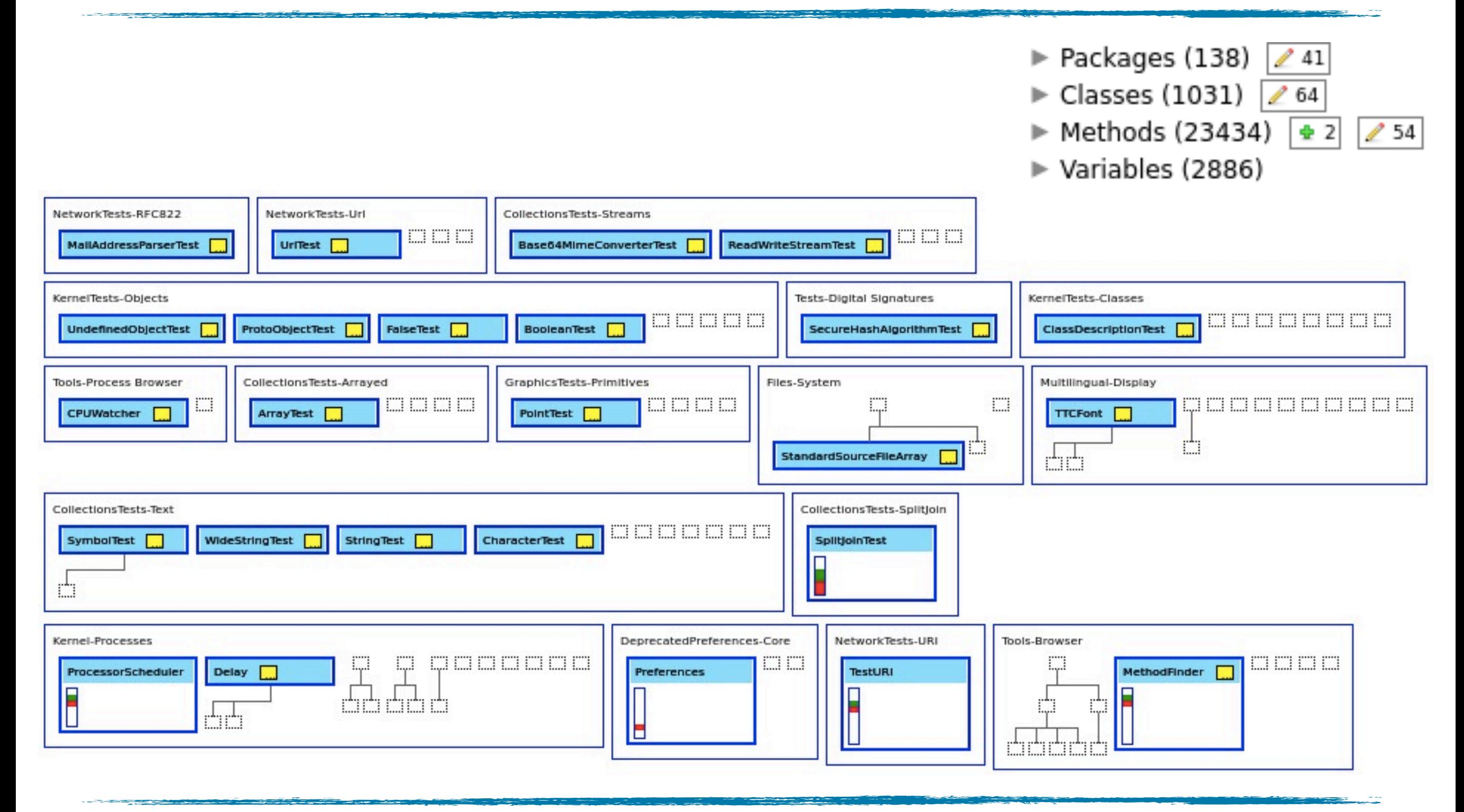

A yellow box next to the class' name represents a modified comment  $\sim 40$
### Editing comments

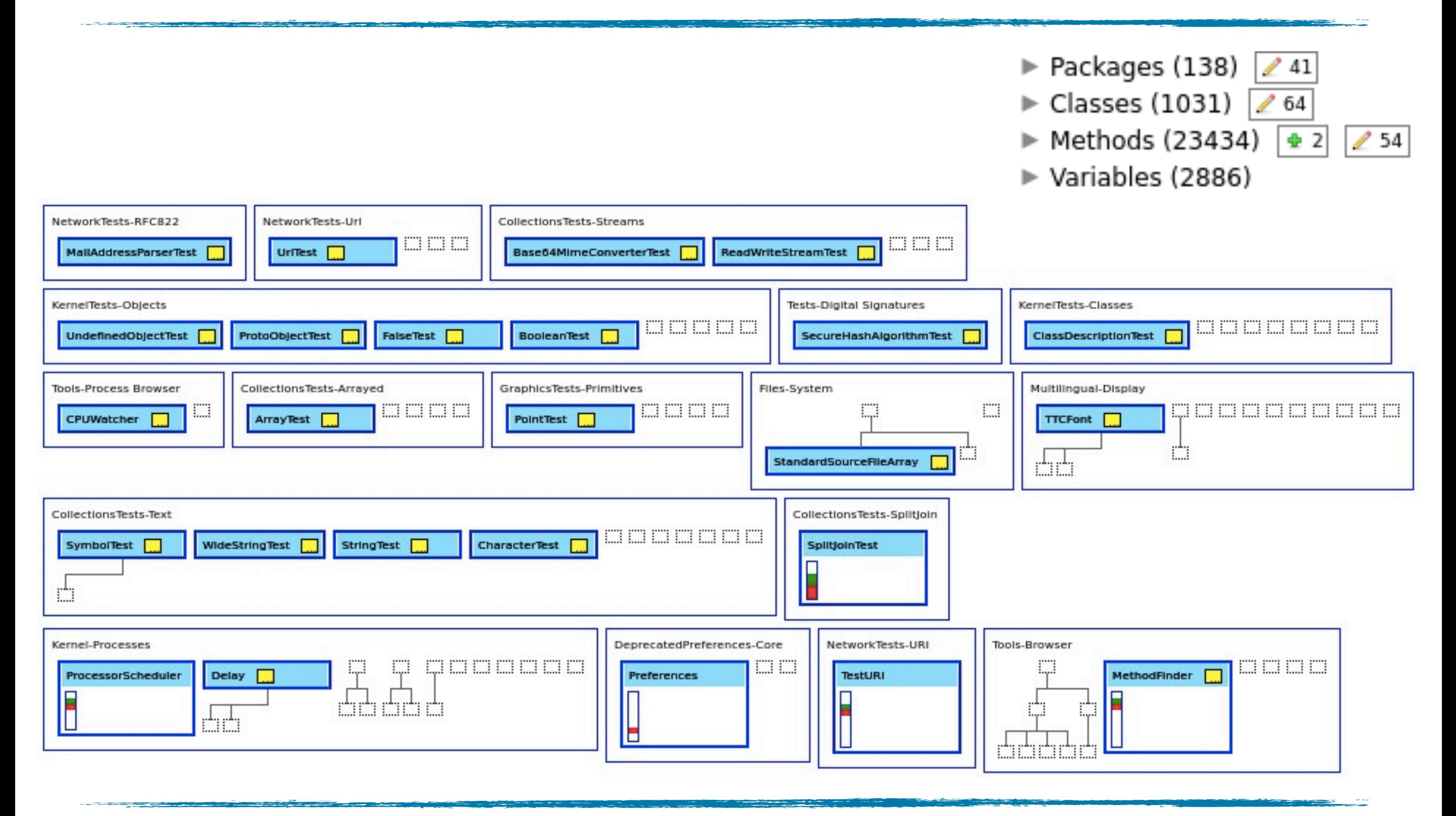

A yellow box next to the class' name represents a modified comment

#### Can you see a change pattern?

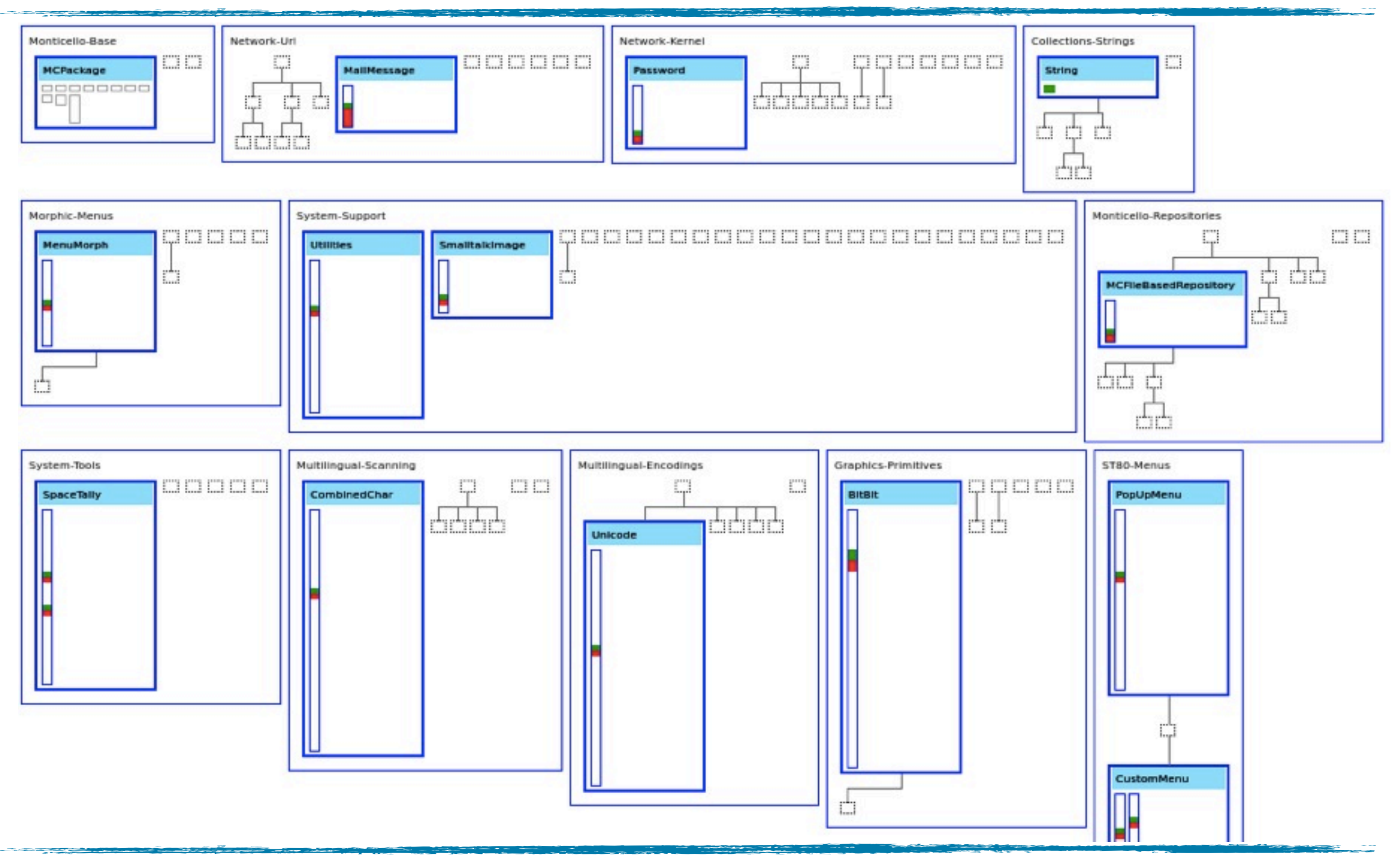

# Symbolic Clouds

#### ‣ Provide

- ✓ Vocabulary involved in changes
- $\checkmark$  Hints towards the developers' intentions\*
- $\blacktriangleright$  Methods' source code  $\rightarrow$  vocabulary
- ‣ Three symbolic clouds

## Replacing method calls

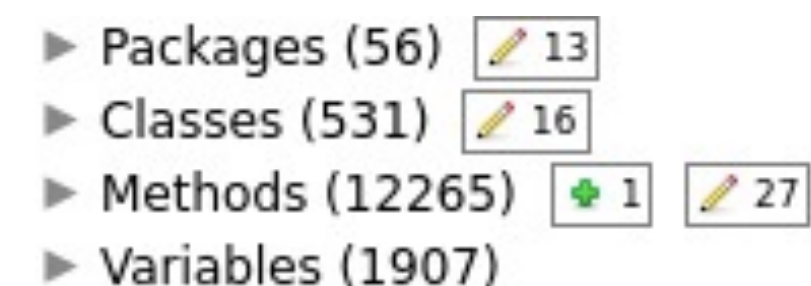

Added Symbols (method calls + class references + attribute accesses)

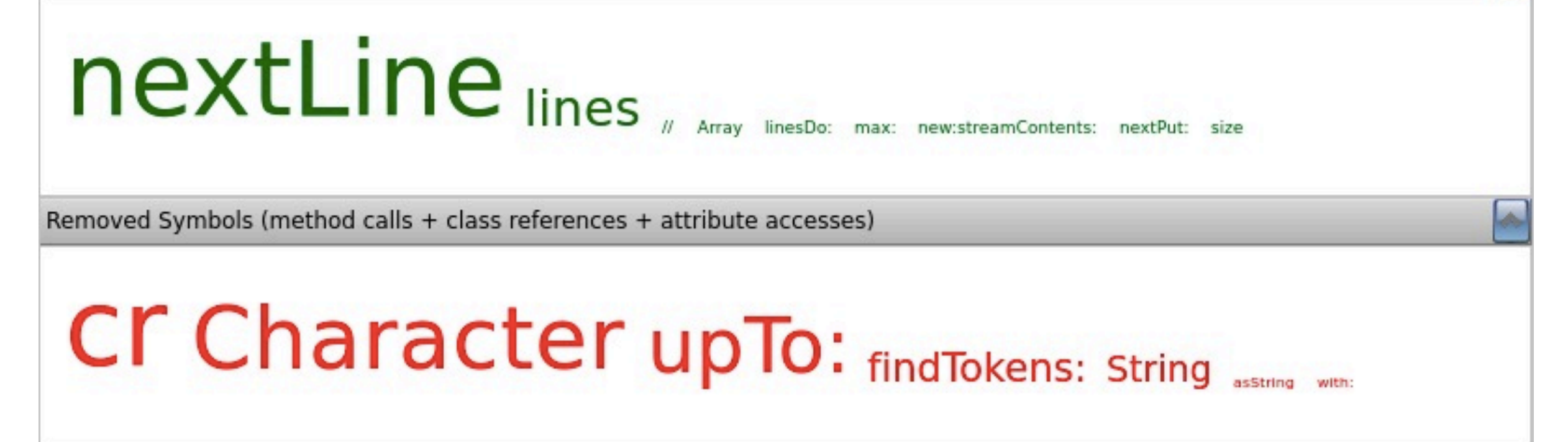

# Symbolic Clouds (II)

# Symbolic Clouds (II)

Mixed Symbols (added + removed)

#### Parameters at:ifAbsent: at:ifAbsentPut: at: Dut: Maise method methodChanges queueDict references soleInstance superclasses true

# Symbolic Clouds (II)

Mixed Symbols (added + removed)

#### Parameters at:ifAbsent: at:ifAbsentPut: at Dut: raise method methodChanges queueDict references soleInstance superclasses true

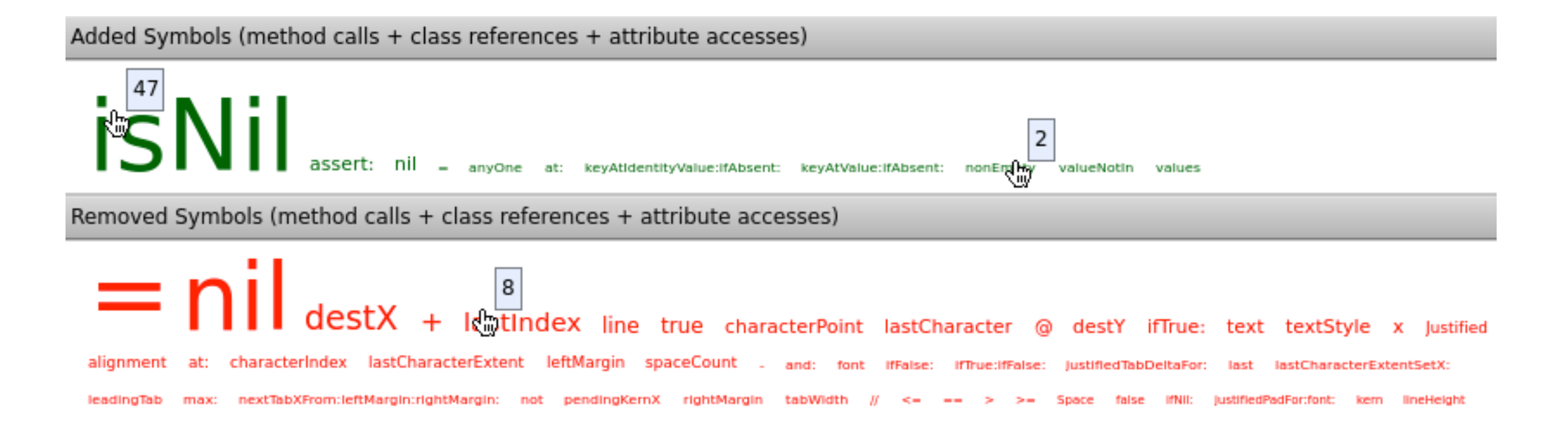

### Summary

- **I** Torch v1 <http://soft.vub.ac.be/torch>
	- ✓ change characterization
	- ✓ change overview
	- ✓ omnipresent contextual diff

#### Summary

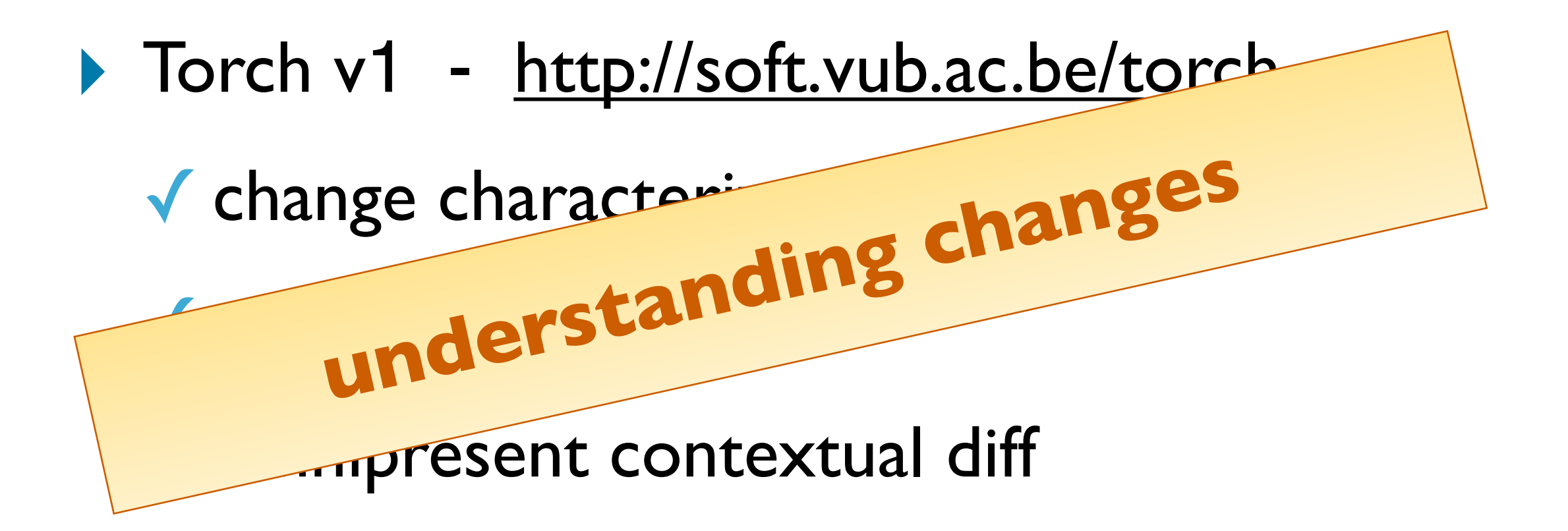

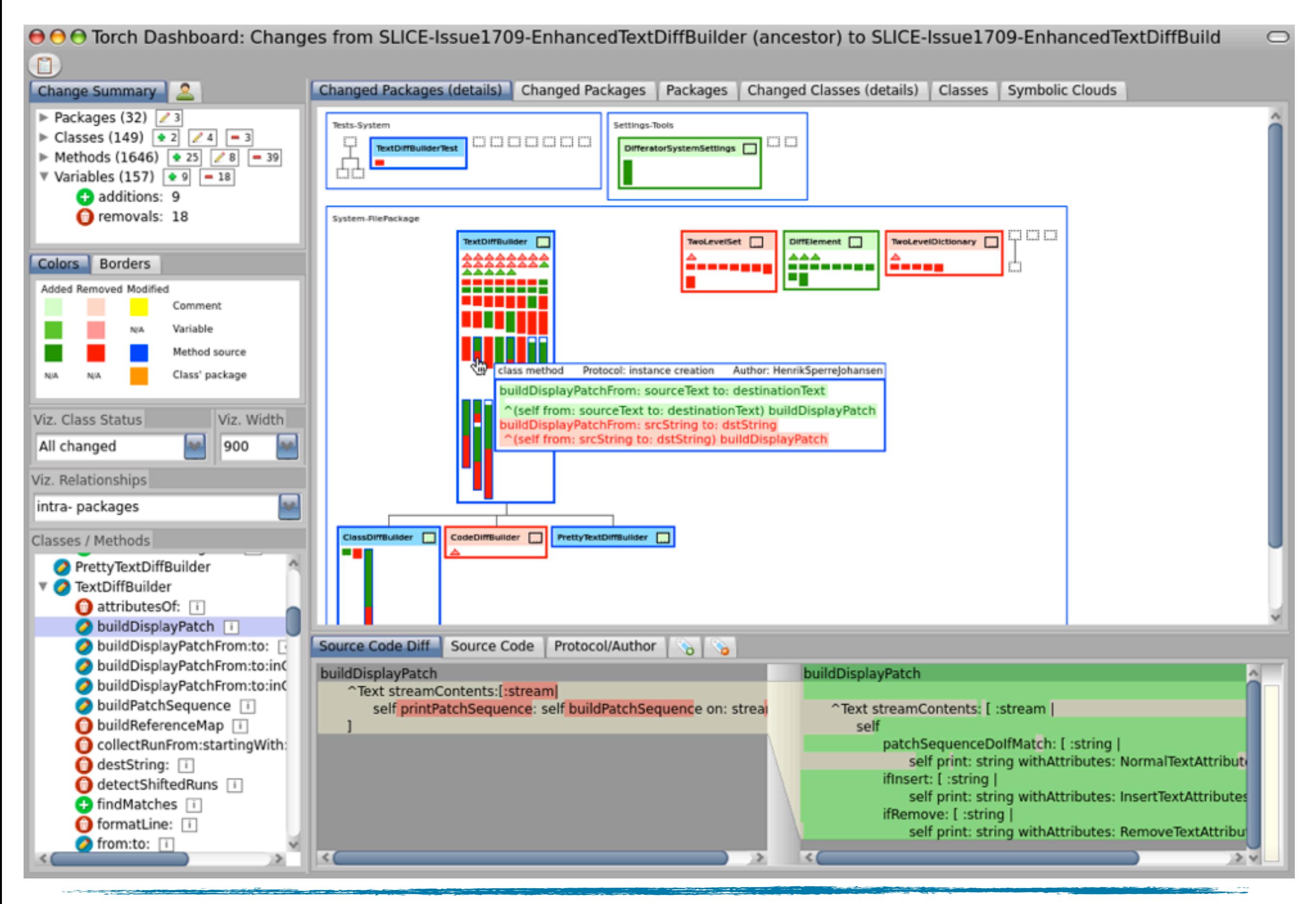